# **APLIKASI PENGELOLAAN SURAT PERINTAH PERJALANAN DINAS (STUDI KASUS: DINAS KOMUNIKASI, INFORMATIKA DAN STATISTIK KABUPATEN BANDUNG)**

*WEB-BASED APPLICATION MANAGEMENT OF OFFICIAL TRAVEL ASSIGNMENT LETTER (CASE STUDY: DINAS KOMUNIKASI, INFORMATIKA DAN STATISTIK KABUPATEN BANDUNG)*

# **Aisyah Alifia<sup>1</sup> , Tedi Gunawan, S.T.,M.Kom.<sup>2</sup> ,Hanung Nindito Prasetyo, S.Si., M.T. <sup>3</sup>** <sup>4</sup>Prodi D3 Sistem Informasi, Fakultas Ilmu Terapan, Universitas Telkom. **alifia1971@gmail.com, tedi@tass.telkomuniversity.ac, hanungnp@tass.telkomuniversity.ac.id**

**Abstrak –** Perjalanan dinas adalah perjalanan untuk kepentingan perusahaan dari perintah atasan yang berwenang memerintahkan. Berdasarkan hasil wawancara, masalah dalam pembuatan surat yang berkaitan dengan perjalanan dinas sudah semakin sering ditemukan sehingga membutuhkan adanya aplikasi pengelolaan surat perintah perjalanan dinas. Aplikasi Pengelolaan Surat Perintah Perjalanan Dinas adalah aplikasi yang akan digunakan untuk mempermudah dalam mengelola seluruh dokumen-dokumen penting terkait perjalanan dinas yang dilakukan pegawai Dinas Komunikasi, Informatika dan Statistik Kabupaten Bandung. Aplikasi ini memiliki fitur – fitur yang mampu mengelola dan menyimpan data – data mulai dari pengelolaan Surat Perintah Perjalanan Dinas (SPPD), Surat Perintah Tugas (SPT) atau Surat Perintah (SP), kwitansi, rincian biaya perjalanan dinas, nota dinas, menyimpan bukti perjalanan dinas dan approval yang dilakukan oleh atasan. Perancangan dan pembangunan aplikasi ini dibuat dengan metode pengembangan perangkat lunak Waterfall, Unified Model Language (UML) untuk memodelkan sistem, dan menggunakan bahasa pemrograman PHP dengan Framework CodeIgniter serta database MySQL dan software lainnya.

# **Kata Kunci: SPPD , Perjalanan Dinas , Web, CodeIgniter, MySQL**

**Abstract –** *Official travel is a trip for the benefit of the company from the order of the superior authorized to order. Based on the results of interviews, problems in making letters relating to official travel are increasingly being found so that it requires the existence of an official travel order management application. The Application for Management of Official Travel Warrants is an application that will be used to facilitate the management of all important documents related to official travel carried out by the Bandung Regency Office of Communication, Information and Statistics. This application has features that are capable of managing and storing data starting from the Surat Perintah Perjalanan Dinas (SPPD), Surat Perintah Tugas (SPT) or Surat Perintah (SP), kwitansi, rincian biaya perjalanan dinas, nota dinas, bukti perjalanan dinas and approval carried out by superiors. The design and construction of this application is made with Waterfall software development methods, Unified Model Language (UML) to model the system, and use the PHP programming language with the CodeIgniter Framework and MySQL databases and other software.*

# **Keywords: SPPD, Official Travel, Web, CodeIgniter, MySQL**

# **1. Pendahuluan**

Pada bagian ini akan dibahas terkait latar belakang serta tujuan dilakukannya penelitian.

# **1.1 Latar Belakang**

Perjalanan Dinas adalah perjalanan untuk kepentingan perusahaan dari perintah atasan yang berwenang memerintahkan. Perjalanan dinas biasanya dilakukan karena berbagai kepentingan, antara lain pelaksanaan dan pengawasan di kantor cabang atau perusahaan cabang, seminar, diklat, tender, janji temu, penjajakan kerja sama, menghadiri acara seremonial, kegiatan sosial, dan lain-lain. Sehubungan dengan perjalanan dinas, maka tidak terlepas tentang Surat Perintah Perjalanan Dinas (SPPD) dan dokumen terkait dengan perjalanan dinas seperti Surat Perintah Tugas (SPT), Surat Perintah (SP), Nota Dinas, bukti perjalanan dinas serta kwitansi dan rincian biaya perjalanan dinas. Surat Perintah Perjalanan Dinas (SPPD) adalah Surat Dinas yang digunakan untuk kepentingan pekerjaan formal seperti instansi dinas dan tugas kantor. Dalam kedinasan, kadang kala seorang Pegawai Negeri Sipil (PNS) diperintahkan untuk melakukan tugas tertentu di bidang tertentu atau diperintahkan untuk melakukan tugas ke daerah maupun instansi lainnya. Surat perintah Perjalanan Dinas sangat diperlukan untuk bahan pertanggung jawaban perjalanan dinas.

Surat Perintah Perjalanan Dinas (SPPD) sebagai bukti administrasi tugas dilengkapi juga dengan Surat Tugas yang dikeluarkan dan dibubuhi tanda tangan oleh pimpinan atau atasan dari instansi terkait. SPPD dikeluarkan melalui perintah langsung dari atasan yang berbentuk Surat Perintah Tugas (SPT) atau Surat Perintah (SP). Setelah pulang dari perjalanan dinas maka pegawai mengumpulkan seluruh bukti perjalanan dinas dan membuat nota dinas. Keterkaitan kwitansi pada perjalanan dinas adalah untuk biaya perjalanan dinas sesuai dengan posisi pegawai dan jauhnya perjalanan dinas. Perjalanan dinas yang 0 km tidak dapat dianggarkan atau diganti biayanya. Anggaran perjalanan dinas sudah ditetapkan pada setiap kegiatan yang ada di bidang masing-masing. Pada saat akan melakukan perjalanan dinas, pegawai dapat mencairkan terlebih dahulu kwitansi dengan prosedur terkait dan membawa uangnya, atau jika keberangkatan pegawai tidak dapat menunggu dana perjalanan dinas keluar, maka pegawai dapat membawa uang pibadi yang nantinya akan digantikan oleh uang kegiatan. Sedangkan rincian biaya adalah penunjang catatan yang merincikan seluruh bukti perjalanan dinas contohnya bukti perjalanan dinas tiket kereta, tiket pesawat, tiket hotel, sampai dengan yang terkecil e-tol.

Berdasarkan wawancara dengan Kepala Seksi Integrasi dan Interopabilitas Aplikasi Bapak Budi Darmawan,S.Pt.,MT.,MPP, masalah-masalah yang dihadapi seperti sebagai berikut:

- 1. Sulitnya pihak bendahara pengeluaran pembantu menemukan hardcopy berkas perjalanan dinas, sehingga proses pencarian hardcopy untuk nantinya diketik ulang akan memakan waktu sekitar 10 atau 15 menit bahkan bisa lebih.
- 2. Dalam proses bisnis eksisting, terjadi proses yang berulang dalam meminta paraf setiap tingkatan atasan dikarenakan setiap atasan harus melakukan pemeriksaan terkait dokumen bersangkutan.
- 3. Dalam proses pembuatan setiap surat berkas perjalanan dinas pada kenyataannya dimulai dari pengetikan ulang hardcopy setiap surat berkas perjalanan dinas dengan Microsoft Excel ataupun Microsoft Word, sedangkan pada Microsoft Word ataupun Microsoft Word data yang disimpan masih terpisah dan tidak berelasi sehingga berpotensi terjadinya duplikasi data proses ini dirasa kurang efektif, terlebih lagi apabila masalah pertama terjadi bersamaan dengan masalah kedua.
- 4. Untuk adanya disiplin karyawan secara administrasi. Bapak Budi Darmawan,S.Pt.,MT.,MPP mengatakan bahwa, setiap bidang dan dinas mempunyai format SPPD sampai nota dinas yang berbeda, padahal SPPD sudah tertera dalam Peraturan Bupati.
- 5. Apabila pegawai yang bersangkutan sedang melakukan perjalanan dinas, seringkali dokumen terkait perjalanan dinas tercecer atau hilang, sedangkan softcopy sulit ditemukan. Selain itu pembuat dokumen terkait perjalanan dinas harus mencari data setiap pegawai yang akan melakukan perjalanan dinas, terjadinya kesalahan – kesalahan pengetikan dalam menginputkan data sehingga pembuatan dokumen terkait perjalanan dinas dilakukan berulang – ulang, dan juga pencarian data pegawai yang diusulkan dan pegawai pemberi tugas dalam pembuatan dokumen terkait perjalanan dinas belum dilakukan secara otomatis sehingga membutuhkan waktu yang lebih lama.
- 6. Adanya penghematan kertas dari setiap proses pembuatan dan pemeriksaan beberapa surat. Dikarenakan proses pemeriksaan bertingkat, jika terjadi revisi maka harus di print ulang. Maka terjadi pemborosan kertas.

Berdasarkan latar belakang diatas maka dibutuhkan sebuah Aplikasi SPPD. Dimana pada Aplikasi SPPD

tersebut akan disertakan data pegawai yang tersimpan didalam database, lalu data pegawai tersebut dapat di baca, ditambahkan, diubah, dan dihapus. Aplikasi SPPD akan diawali oleh proses peng-inputan, lalu inputan tersebut akan dicetak sesuai dengan format surat perintah dan surat perintah perjalanan dinas. Kedua dokumen tersebut akan disimpan kedalam database dan dapat diakses kembali.

# **1.2 Rumusan Masalah**

Berdasarkan uraian latar belakang maka dapat dirumuskan permasalahan, diantaranya adalah:

- 1. Bagaimana memfasilitasi pegawai dalam pembuatan dan pengelolaan dokumen yang terkait dalam perjalanan dinas sesuai dengan Peraturan Bupati?
- 2. Bagaimana memfasilitasi pegawai dalam pengarsipan dan pembuatan bukti perjalanan dinas?
- 3. Bagaimana memfasilitasi atasan dalam pemeriksaan bertahap agar tidak perlu melakukan cetak ulang berulang kali setiap ada revisi?

# **1.3 Tujuan**

Tujuan proyek akhir ini adalah membangun aplikasi SPPD yang mampu:

- 1. Memfasilitasi pegawai dalam pembuatan dan pengelolaan dokumen yang terkait dalam perjalanan dinas sesuai dengan Peraturan Bupati. Sehingga pegawai tidak harus mencari hardcopy Surat Perintah Perjalanan Dinas lalu membuat ulang menggunakan Microsoft Word, atau pegawai mencari Surat Perintah Perjalanan Dinas pada pengarsipan perjalanan dinas di komputer yang kemudian di-edit sesuai kebutuhan pegawai.
- 2. Memfasilitasi pegawai dalam pengarsipan dan pembuatan bukti perjalanan dinas. Sehingga penyimpanan bukti perjalanan dinas sudah berada dalam satu database dan tidak tercecer atau hilang.
- 3. Memfasilitasi atasan dalam melakukan approval dokumen perjalanan dinas pegawai. Sehingga kepala dinas dapat melihat format surat dan melakukan revisi surat langsung di aplikasi.

# **1.4 Batasan Masalah**

Batasan masalah pada pembuatan aplikasi SPPD adalah:

1. Dalam aplikasi SPPD tidak sampai membahas tentang laporan penutupan kas bulanan dan rincian buku kas umum.

- 2. Pada aplikasi SPPD terdapat fungsionalitas pembuatan kwitansi, akan tetapi penetapan biaya sebuah perjalanan dinas tidak dapat di fasilitasi dengan perhitungan langsung sesuai jabatan dan jarak dikarenakan sudah ada aplikasi yang memfasilitasi perhitungan tersebut dan pihak DISKOMINFO akan selalu memperbarui rumus perhitungan pada aplikasi terkait. Oleh karena itu aplikasi SPPD hanya menginputkan biaya secara manual.
- 3. Masih ada proses manual, contohnya terletak pada tandatangan. Aplikasi belum memfasilitasi tandatangan online dikarenakan belum ada approval dari pihak DISKOMINFO terkait hal tersebut. DISKOMINFO Kab Bandung belum menyetujui untuk diadakannya tanda tangan langsung dari aplikasi.

# **1.5 Metode Pengerjaan**

Dalam penyusunan Proyek Akhir yang berjudul "Aplikasi Pengelolaan Surat Perintah Perjalanan Dinas (Studi Kasus: Dinas Komunikasi, Informatika dan Statistik Kabupaten Bandung)", metode yang digunakan adalah metode SDLC (System Developer Life Cycle) dengan model pengembangan waterfall. Karena pada model ini menyediakan pendekatan alur hidup perangkat lunak secara sekuensial atau terurut dimulai dari analisis, desain, pengkodean , dan pengujian. Tahap pada model ini harus dilakukan sampai selesai sehingga bisa melanjutkan tahapan berikutnya.

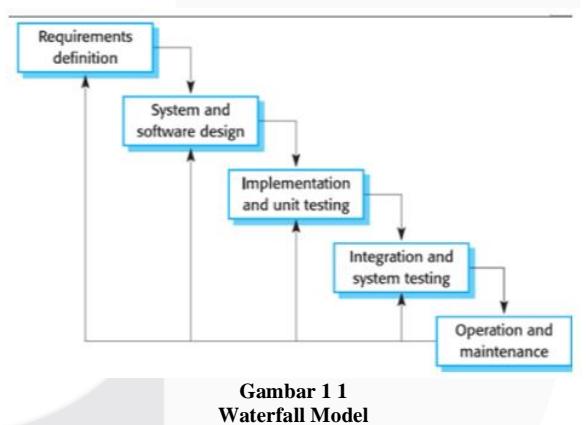

Pada aplikasi ini cocok menggunakan metode Waterfall karena, proses pengerjaan sistem dilakukan secara berurutan sehingga tidak terjadi perulangan dalam proses pengerjaannya. Hal-hal yang dilakukan pada tahapan SDLC pada model Waterfall adalah sebagai berikut:

1. Requirements Analysis and Definition Pada perancangan aplikasi surat perintah perjalanan dinas (SPPD) yang berbasis SDLC ini dilakukan wawancara dengan Kepala Seksi Tata Kelola E-government Bapak Budi Darmawan,S.Pt.,MT.,MPP di Kantor Dinas Komunikasi Informatika dan Statistik sesuai dengan pertanyaan yang sudah disusun sebelumnya, data yang didapat berupa SOP Perjalanan Dinas, Kesulitan yang dihadapi dalam mengelola SPPD, template SPPD, Nota Dinas dan Kwitansi yang sesuai dengan Peraturan Bupati Bandung Nomor 44 Tahun 2016, serta data pegawai Dinas Komunikasi, Informatika dan Statistik Kabupaten Bandung.

- 2. System and Software Design Setelah mendapatkan informasi dan mengidentifikasi semua kebutuhan, kemudian perancang membuat desain sistem berupa penggambaran kebutuhan user pada perangkat lunak yang dibangun.
	- a) Merancang proses bisnis yang akan dilakukan dalam aplikasi ini menggunakan BPMN.
	- b) Melakukan desain yang dapat mudah digunakan oleh user.
- 3. Implementation and Unit Testing Pada tahap ini perancang membuat perangkat lunak berdasarkan dari analisis kebutuhan dan desain sistem yang di ubah ke dalam perintahperintah menggunakan bahasa pemograman.
	- a) Membuat aplikasi ini menggunakan bahasa pemrograman PHP, Html dan menggunakan Sublime sebagai editornya.
	- b) Menggunakan Mysql sebagai database dalam menjalankan aplikasi ini.
- 4. Integration and System Testing Pada tahap ini sistem informasi telah selesai dibuat. Kemudian dilakukan pengujian terhadap aplikasi ini. Pengujian yang dilakukan adalah pengujian blackbox testing dan UAT.
- 5. Operation and Maintenance Pada proyek akhir ini tidak akan dilakukan tahapan operation and maintenance
- **2. Tinjauan Pustaka**

# **2.1 Dinas Komunikasi, Informatika, dan Statistik Kabupaten Bandung**

DISKOMINFO atau Dinas Komunikasi, Informatika, dan Statistik Kabupaten Bandung merupakan salah satu dinas yang berada di bawah pemerintahan Kabupaten Bandung yang berlokasi di Jalan Raya Soreang Km. 17 Soreang, Jawa Barat 40911[1].

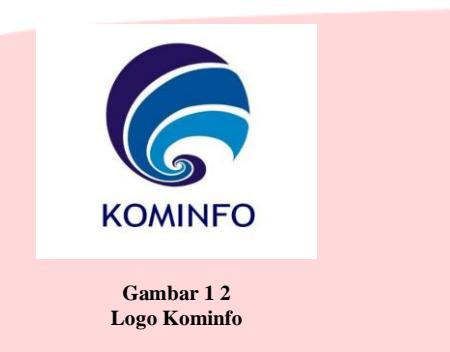

### **2.2 Perjalanan Dinas**

Perjalanan dinas dalam negeri yang selanjutnya disebut perjalanan dinas adalah perjalanan ke luar tempat kedudukan baik perseorangan maupun secara bersama yang jaraknya sekurang-kurangnya 5 (lima) kilometer dari batas kota, yang dilakukan dalam wilayah Republik Indonesia untuk kepentingan Negara atas perintah Pejabat yang Berwenang, termasuk perjalanan dari tempat kedudukan ke tempat meninggalkan Indonesia untuk bertolak ke luar negeri dan dari tempat tiba di Indonesia dari luar negeri ke tempat yang dituju di dalam negeri[2].

# **2.3 BPMN (Business Process Modelling Notation)**

Business Process Modelling Notation (BPMN) merupakan notasi grafis yang dirancang untuk perancangan proses bisnis maupun implementasi proses bisnis yang dikelola oleh Object Management Group (OMG) [5]. BPMN menyediakan notasi grafis untuk menspesifikasikan proses bisnis dalam sebuah Business Process Diagram (BPD). Tujuan utama pemodelan proses bisnis menggunakan BPMN adalah untuk memodelkan proses bisnis yang mudah dipahami oleh semua pengguna bisnis ( business user ), dari analis bisnis ( business analyst ) yang membuat draf inisial dari proses, hingga ke pengembang teknis yang bertanggungjawab untuk mengimplementasikan teknologi yang akan melakukan proses tersebut, dan akhirnya ke pelaku bisnis ( business people ) Sehingga BPMN menjadi standar yang menjembatani kesenjangan (gap) antara perancangan proses bisnis dan implementasi proses bisnis [3].

# **2.4 UML**

UML (unified Modeling Language) adalah salah satu standar Bahasa yang banyak digunakan untuk di dunia industry untuk mendefinisikan requirement, membuat analisis dan desain, serta menggambarkan arsitektur dalam pemograman beriorientasi objek. UML muncul karena adanya kebutuhan pemodelan visual untuk menspesifikasi, menggambarkan dokumentasi dari sistem perangkat lunak. UML meliputi usecase Diagram, Skenario, Class Diagram [4].

# **2.5 Use Case Diagram**

Use case atau diagram use case merupakan pemodelan untuk kelakuan (behavior) sistem informasi yang akan dibuat. Use case mendeskripsikan sebuah interaksi antara satu atau lebih aktor dengan sistem informasi yang akan dibuat. Secara kasar, use case digunakan untuk mengetahui fungsi apa saja yang ada didalam sebuah sistem informasi dan siapa saja yang berhak menggunakan fungsi-fungsi itu. Syarat penamaan pada use case adalah nama didefinisikan sesimpel mungkin dan dapat dipahami. Ada dua hal utama pada use case yaitu pendefinisian apa yang disebut aktor dan use case.

- 1. Aktor merupakan orang, proses, atau sistem lain yang berinteraksi dengan sistem informasi yang akan dibuat itu sendiri, jadi walaupun simbol dari aktor adalah gambar orang, tapi aktor belum tentu merupakan orang.
- 2. Use case merupakan fungsionalitas yang disediakan sistem sebagai unit-unit yang saling bertukar pesan antar unit atau actor [4].

# **2.6 ERD**

Pemodelan awal basis data yang paling banyak digunakan yaitu Entity Relationship Diagram (ERD). ERD dikembangkan berdasarkan teori himpunan dalam bidang matematika. ERD digunakan untuk pemodelan basis data relasional.

Pengertian Entity Relationship Diagram (ERD) Menurut Rosa dan Shalahuddin (2013:53) "ERD adalah bentuk paling awal dalam melakukan perencanaan basis data relasional. Jika menggunakan OODBMS maka perancangan ERD tidak perlu dilakukan"[4]. Komponen Entity Relationship Diagram (ERD) Komponen ERD terbagi menjadi beberapa bagian menurut Chen dalam buku Rosa dan Shalahuddin (2013:50) yaitu:

**Table 2-1 Simbol pada Entity Relationship Diagram**

| Notasi  | Keterangan                                                                                                    |  |  |  |  |
|---------|----------------------------------------------------------------------------------------------------|--|--|--|--|
| Entitas | Entitas adalah suatu objek yang dapat diidentifikasi dalam<br>lingkungan pemakai.                              |  |  |  |  |
| Relasi  | Relasi menunjukkan adanya hubungan di antara sejumlah<br>entitas yang berbeda.                                 |  |  |  |  |
| Atribut | Atribut berfungsi mendeskripsikan karakter entitas (atribut<br>yang berfungsi sebagai key diberi garis bawah). |  |  |  |  |
| Garis   | Garis sebagai penghubung antara relasi dan entitas atau<br>relasi dan entitas dengan atribut.                  |  |  |  |  |

# **2.7 Codeigniter**

*CodeIgniter* adalah sebuah *framework* PHP yang dapat membantu mempercepat *developer* dalam pengembangan aplikasi berbasis PHP dibandingkan jika menulis semua kode program dari awal. *Framework* merupakan kumpulan potonganpotongan program yang disusun atau diorganisasikan sedemikian rupa, sehingga dapat digunakan untuk membantu membuat aplikasi utuh tanpa harus membuat kodenya dari awal[5].

# **2.8 MySql**

MySQL merupakan software RDBMS (atau *server database*) yang dapat mengelola *database* dengan sangat cepat, dapat menampung data dalam jumlah sangat besar, dapat diakses oleh banyak *user* (*multiuser*), dan dapat melakukan suatu proses secara sinkron atau berbarengan (multi-threaded) [6].

# **2.9 Black Box Testing**

Pengujian Black Box menunjukkan bahwa fungsifungsi perangkat lunak operasional, bahwa output dihasilkan secara benar dari input, dan bahwa *database* diakses dan di update secara benar. Untuk melakukan test seperti itu, pemakai perlu mempunyai pengetahuan seperti yang disyaratkan dalam keperluan pemakai. Dengan demikian, pengujian black box tidak secara langsung memeriksa sintaks dan struktur logis internal dari perangkat lunak tersebut, dan oleh karenanya ia tidak menjadi alternative dari pengujian white box[7].

# **2.10 UAT**

User Acceptance Testing (UAT) merupakan proses verifikasi bahwa solusi yang dibuat dalam sistem sudah sesuai untuk pengguna. Proses ini berbeda dengan pengujian sistem (memastikan software tidak crash dan sesuai dengan dokumen permintaan pengguna), melainkan memastikan bahwa solusi dalam sistem tersebut akan bekerja untuk pengguna (yaitu, tes bahwa pengguna menerima solusi di dalam sistem)[8].

# **3. Analisis dan Perancangan**

Pada bagian analisis ini menjelaskan, bagaimana proses bisnis pengelolaan perjalanan dinas yang berjalan.

# **3.1 Gambaran Sistem Saat Ini**

Untuk penggambaran proses bisnis maka akan dibagi menjadi 6 proses, yaitu Proses Bisnis Pembuatan Surat Perintah Tugas (SPT), Proses Bisnis Pembuatan Surat Perintah (SP), Proses Bisnis Pembuatan Surat Perintah Perjalanan Dinas (SPPD), Proses Bisnis Pembuatan

Kwitansi, Proses Bisnis Pembuatan Rincian Biaya Perjalanan Dinas, Proses Bisnis Pembuatan dan Pengarsipan Bukti Perjalanan Dinas.

### **Proses Bisnis Pembuatan Surat Perintah Tugas (SPT)**

Berikut adalah BPMN dari Proses Bisnis Pembuatan Surat Perintah Tugas (SPT):

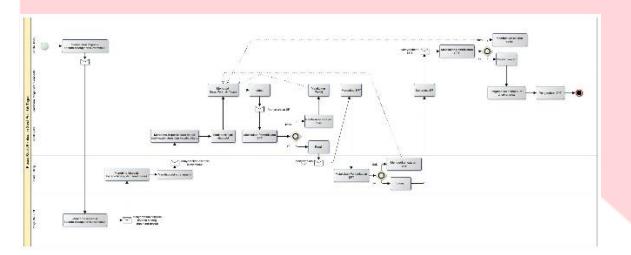

**Gambar 3-1 Proses Pembuatan Surat Perintah Tugas (SPT)**

Berdasarkan Gambar 3-1, kepala dinas memberikan disposisi kepada bidang beserta surat masuk untuk melakukan sebuah perjalanan dinas.

# **Proses Bisnis Pembuatan Surat Perintah (SP)**

Berikut adalah BPMN dari Proses Bisnis Pembuatan Surat Perintah (SP):

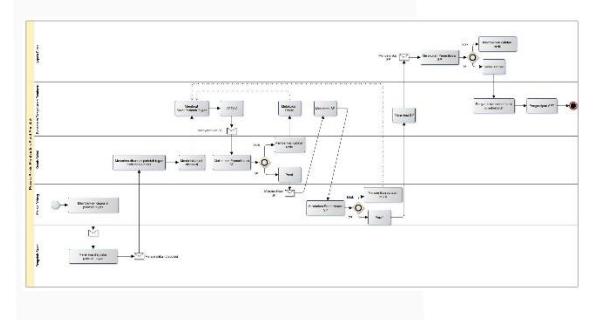

**Gambar 3-2 Proses Bisnis Pembuatan Surat Perintah (SP)**

Berdasarkan Gambar 3-2, kepala bidang memberikan disposisi kepada kepala seksi untuk melakukan sebuah perjalanan dinas.

# **Proses Bisnis Pembuatan Surat Perintah Perjalanan Dinas (SPPD)**

Berikut adalah BPMN dari Proses Bisnis Pembuatan Surat Perintah Perjalanan Dinas (SPPD):

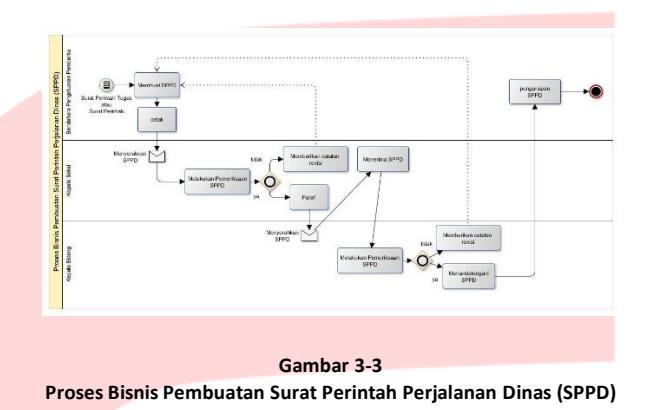

Berdasarkan Gambar 3-3, Proses dimulai dari SPT atau SP yang menjadi dasar pembuatan SPPD sudah ditandatangani oleh kepala dinas.

# **Proses Bisnis Pembuatan Kwitansi**

Berikut merupakan BPMN dari proses bisnis pembuatan kwitansi:

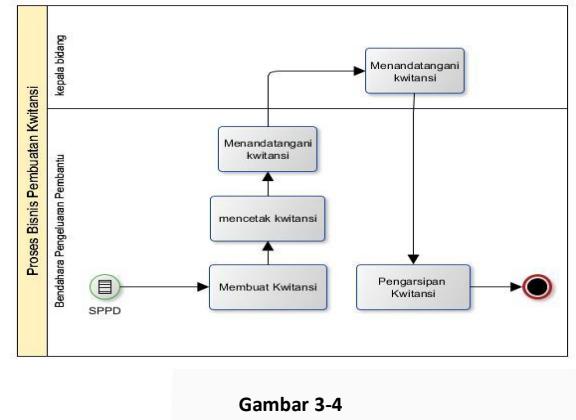

**Proses Bisnis Pembuatan Kwitansi**

Berdasarkan Gambar 3-4, pembuatan kwitansi dapat dilakukan apabila SPPD sudah ditandatangani kepala dinas.

### **Proses Bisnis Pembuatan dan Pengarsipan Bukti Perjalanan Dinas**

Berikut adalah BPMN dari proses bisnis penyerahan dan pengarsipan bukti perjalanan dinas:

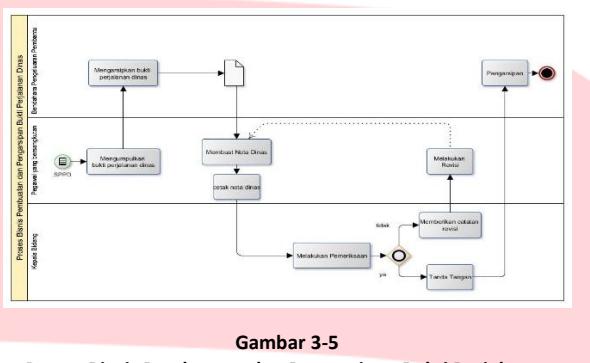

**Proses Bisnis Pembuatan dan Pengarsipan Bukti Perjalanan Dinas**

Berdasarkan Gambar 3-5, bukti perjalanan dinas yang dimaksud adalah bukti perjalanan dinas seperti tiket pesawat, tiket kereta atau pembayaran - pembayaran lainnya yang bersangkutan dengan kepentingan pekerjaan. Pegawai yang sudah kembali aktif di kantor setelah melakukan perjalanan dinas harus menyerahkan semua bukti perjalanan dinas yang telah disebutkan kepada bendahara pengeluaran pembantu untuk diarsipkan. Nota dinas harus diperiksa dan ditandatangani terlebih dahulu oleh kepala bidang.

### **Proses Bisnis Pembuatan Rincian Biaya Perjalanan Dinas**

Berikut adalah BPMN proses pembuatan rincian biaya perjalanan dinas:

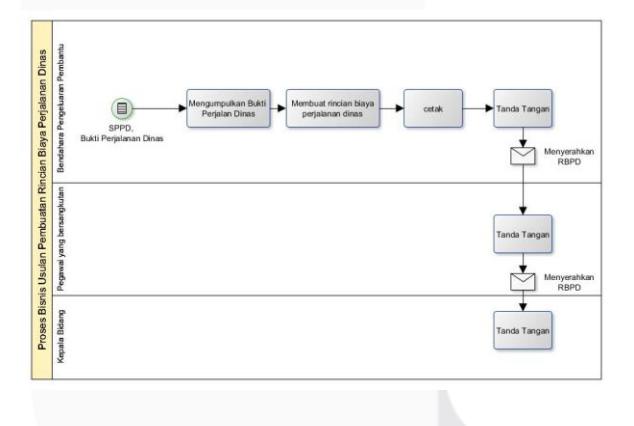

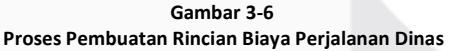

Berdasarkan Gambar 3-6, Setiap bukti perjalanan dinas yang dilakukan oleh pegawai, nantinya akan dimasukkan ke dalam tabel rincian biaya pada *Microsoft Word* perjalanan dinas oleh bendahara pengeluaran pembantu dan nantinya akan ditandatangani oleh kepala bidang, pegawai bersangkutan dan bendahara. Dana yang keluar adalah dana yang berasal dari uang anggaran kegiatan pertahun, pegawai yang memegang seluruh uang

kegiatan di satu bidang adalah bendahara pengeluaran pembantu.

#### **3.2 Proses Bisnis Usulan**

Untuk penggambaran proses bisnis maka akan dibagi menjadi 6 proses, yaitu Proses Bisnis Pembuatan Surat Perintah Tugas (SPT), Proses Bisnis Pembuatan Surat Perintah (SP), Proses Bisnis Pembuatan Surat Perintah Perjalanan Dinas (SPPD), Proses Bisnis Pembuatan Kwitansi, Proses Bisnis Pembuatan Rincian Biaya Perjalanan Dinas, Proses Bisnis Pembuatan dan Pengarsipan Bukti Perjalanan Dinas:

#### **Proses Bisnis Usulan Pembuatan Surat Perintah Tugas**

Berikut adalah BPMN dari proses bisnis usulan pembuatan Surat Perintah Tugas:

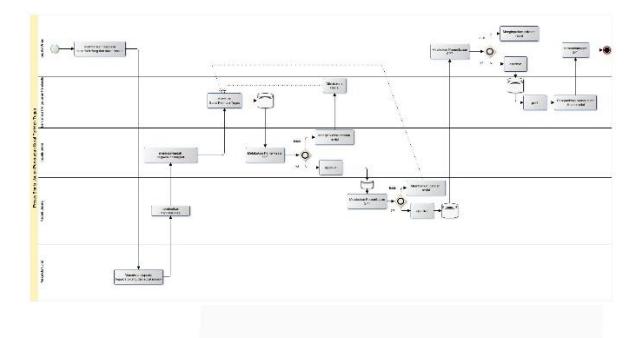

**Gambar 3-7 Proses Bisnis Usulan Pembuatan Surat Perintah Tugas**

Berdasarkan Gambar 3-7, pada proses bisnis usulan tetap ada proses manual yang belum bisa ditangani oleh aplikasi.

#### **Proses Bisnis Usulan Pembuatan Surat Perintah**

Berikut adalah BPMN dari proses bisnis usulan pembuatan Surat Perintah Tugas:

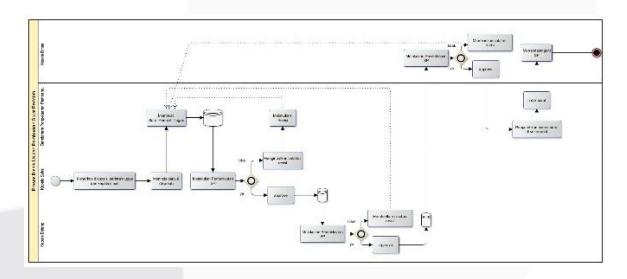

**Gambar 3-8 Proses Bisnis Usulan Pembuatan Surat Perintah**

Berdasarkan Gambar 3-8, pada proses bisnis usulan tetap ada proses manual yang belum bisa ditangani oleh aplikasi.

#### **Proses Bisnis Usulan Pembuatan Surat Perintah Perjalanan Dinas**

Berikut adalah BPMN dari proses bisnis usulan pembuatan Surat Perintah Perjalanan Dinas:

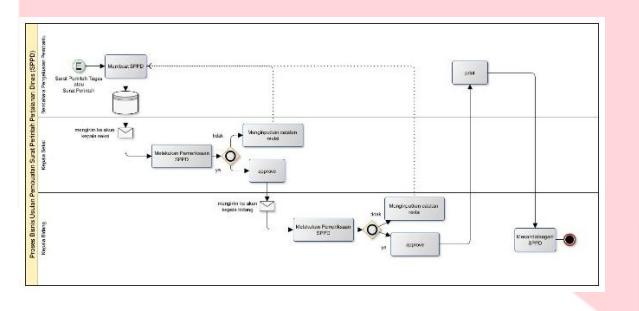

#### **Gambar 3-9**

**Proses Bisnis Usulan Pembuatan Surat Perintah Perjalanan Dinas**

Berdasarkan Gambar 3-9, pada proses bisnis usulan tetap ada proses manual yang belum bisa ditangani oleh aplikasi.

### **Proses Bisnis Usulan Penyerahan dan Pengarsipan Bukti Perjalanan Dinas**

Berikut adalah BPMN dari proses bisnis usulan Penyerahan dan Pengarsipan Bukti Perjalanan Dinas:

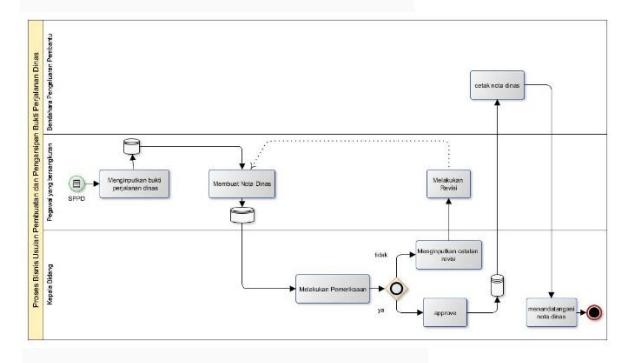

**Gambar 3-10 Proses Bisnis Usulan Penyerahan dan Pengarsipan Bukti Perjalanan Dinas**

Berdasarkan Gambar 3-10, proses diawali dengan adanya SPPD untuk fokus dari bukti perjalanan dinas, lalu setelah itu pegawai menginputkan bukti perjalanan dinas dan dilanjutkan membuat nota dinas. Nota dinas akan di approve oleh kepala dinas dan jika ditolak maka diberikan catatan revisi. Selanjutnya nota dinas di cetak dan ditandatangani oleh kepala bidang.

# **Proses Bisnis Usulan Pembuatan Kwitansi**

Berikut adalah BPMN dari proses bisnis usulan Pembuatan Kwitansi:

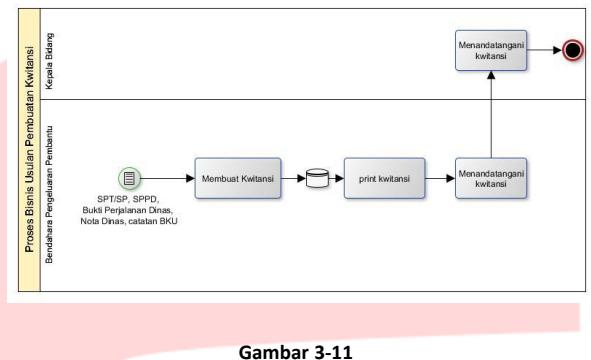

**Proses Bisnis Usulan Pembuatan Kwitansi**

Berdasarkan Gambar 3-11, pada proses bisnis usulan tetap ada proses manual yang belum bisa ditangani oleh aplikasi. Aplikasi mulai berperan dalam pembuatan awal kwitansi. Setelah di *print*, maka kwitansi akan di tandatangani oleh bendahara pengeluaran pembantu sebagai pemegang uang kas bidang dan kepala bidang sebagai kuasa anggaran.

### **Proses Bisnis Usulan Pembuatan Rincian Biaya Perjalanan Dinas**

Berikut adalah BPMN dari proses bisnis usulan Pembuatan Rincian Biaya Perjalanan Dinas:

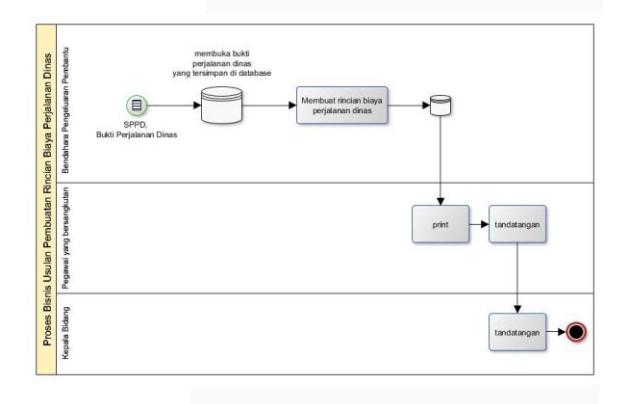

**Gambar 3-12 Proses Bisnis Usulan Pembuatan Rincian Biaya Perjalanan Dinas**

Berdasarkan Gambar 3-12, proses dimulai dari sebelum pembuatan rincian biaya maka dibuka terlebih dahulu bukti perjalanan dinas, setelah itu merekap bukti perjalanan dinas kedalam rincian biaya. Tidak ada approval atau pemeriksaan, jika sudah selesai maka langsung di *print* dan ditandatangani oleh pegawai yang bersangkutan lalu ditandatangani oleh kepala bidang.

#### **3.3 Pengembangan Sistem**

Pada bagian pengembangan sistem terdapat analisis kebutuhan perangkat keras dan kebutuhan perangkat lunak sebagai berikut.

1. Kebutuhan Perangkat Keras

Perangkat keras yang dibutuhkan dalam pengembangan aplikasi berbasis web Surat Perintah Perjalanan Dinas dengan spesifikasi minimum sebagai berikut.

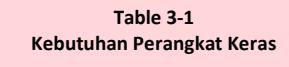

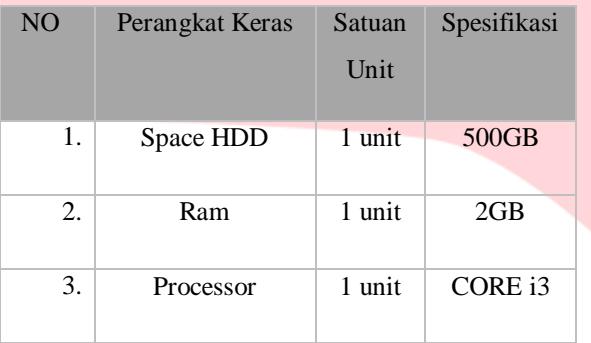

#### 2. Kebutuhan Perangkat Lunak

Perangkat lunak yang dibutuhkan dalam pengembangan aplikasi berbasis web Surat Perintah Perjalanan Dinas (SPPD).

**Table 3-2 Kebutuhan Perangkat Lunak**

| N <sub>O</sub>   | Jenis Perangkat       | Perangkat Lunak  |
|------------------|-----------------------|------------------|
|                  | Lunak                 | Pendukung        |
| 1.               | <i>System</i> Operasi | Windows 7        |
| 2.               | Web Browser           | Google Chrome    |
| 3.               | Dokumentasi           | Microsoft Office |
| $\overline{4}$ . | <i>Database</i>       | Mysql            |

#### **3.4 Use Case**

Pada Aplikasi SPPD Kabupaten Bandung terdapat enam user, yaitu admin, bendahara pengeluaran pembantu, kepala seksi, kepala bidang, kepala dinas, pegawai. Fungsionalitas yang dapat diakses masingmasing user akan dijelaskan melalui use case diagram berikut:

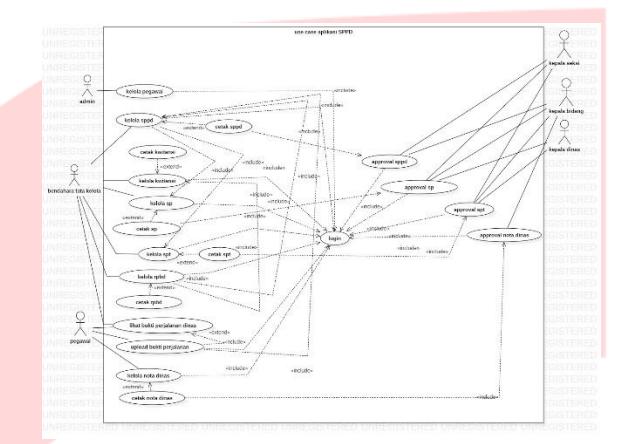

**Gambar 3-13 Use Case Diagram Aplikasi SPPD**

#### **3.5 Class Diagram**

Berikut adalah class diagram dari aplikasi SPPD.

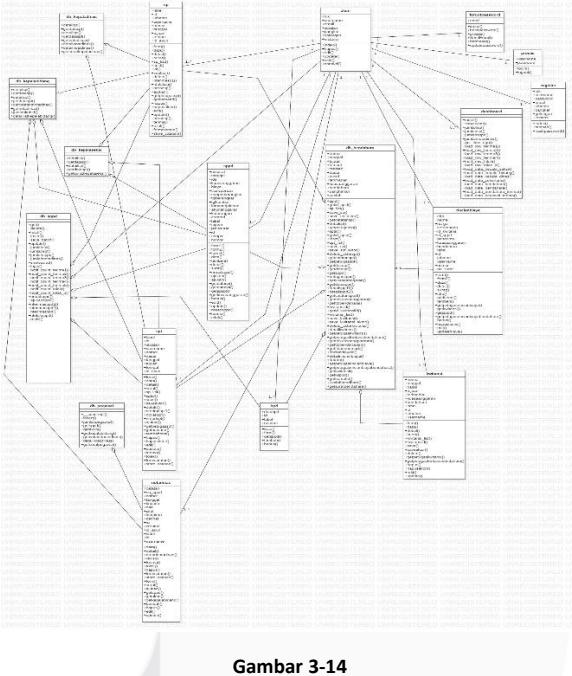

**Use Case Diagram Aplikasi SPPD**

### **3.6 ERD (Entity Relationship Diagram)**

Berikut ini merupakan ER Diagram Fungsionalitas pengguna dari Aplikasi Pengelolaan Surat Perintah Perjalanan Dinas (Studi Kasus: Dinas Komunikasi, Informatika dan Statistik Kabupaten Bandung):

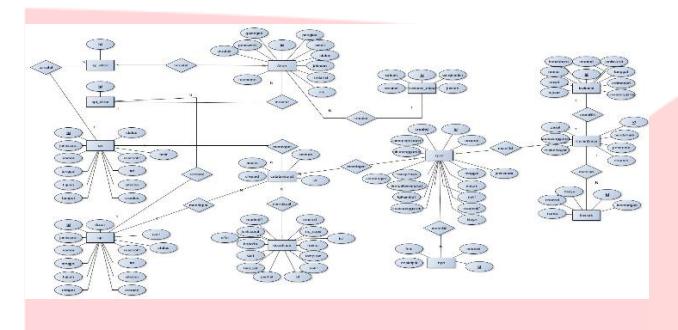

### **4. Implemetansi dan Pengujian**

#### **4.1 Implementasi Antarmuka**

Berikut merupakan implementasi antarmuka yang digunakan untuk merancang tampilan terhadap sistem yang akan dibangun.

#### **1. Implementasi Antarmuka Forgot Password**

Berikut merupakan implementasi antarmuka *forgot password.*

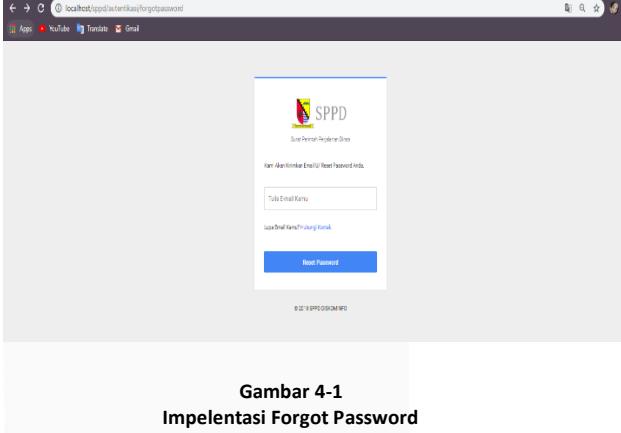

Gambar 4-15 menunjukkan tampilan *reset password* dengan memasukkan email yang telah terdaftar sesuai dengan pengguna. Aplikasi akan mengirimkan pesan *reset password* pada email pengguna.

# **2. Implementasi Antarmuka Dashboard Admin**

Berikut merupakan implementasi antarmuka *dashboard* admin*.*

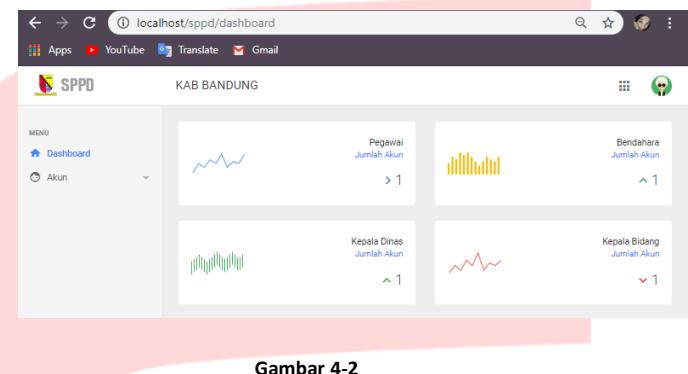

**Impelentasi Antarmuka Dashboard Admin**

Gambar 4-16 menunjukkan tampilan antarmuka *dashboard* admin. Ketika memasuki akun admin maka tampilan inilah yang akan terlihat. Pada *dashboard* terdapat total dari user berdasarkan hak aksesnya.

#### **3. Implementasi Antarmuka Registrasi Pegawai**

Berikut merupakan implementasi antarmuka *Registrasi* Pegawai.

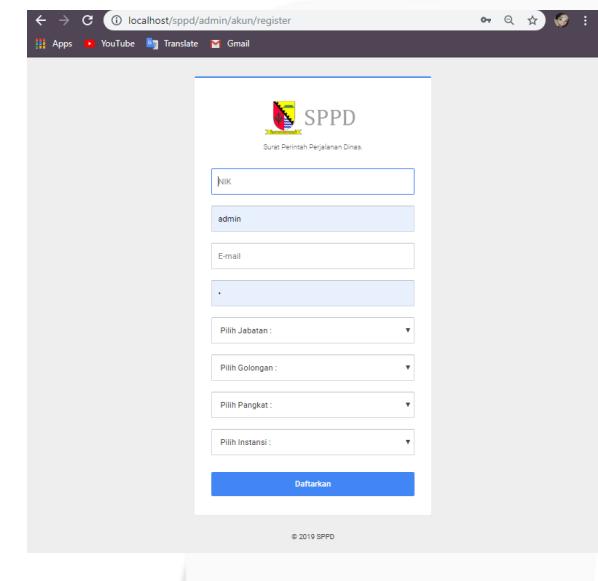

**Gambar 4-3 Impelentasi Antarmuka Registrasi Pegawai**

Gambar 4-17 menunjukkan tampilan registrasi pegawai yang terdiri dari pengisian NIK, hak akses, email, jabatan, golongan, pangkat, dan instansi pegawai.

#### **4. Implementasi Antarmuka Tabel Akun**

#### **Pegawai Dan Kelola Akun Pegawai**

Berikut merupakan implementasi antarmuka tabel akun pegawai dan kelola akun pegawai.

| $\leftarrow$ $\rightarrow$<br><b>III</b> Apps<br>œ                    | <b>YouTube Sig Translate S</b> Gmail                            |                                              |                                    | ◎ ☆)                                             | $\mathbf{C}$<br>$\leftarrow$<br><b>H</b> Apps      |              | 1) localhost/sppd/admin/akun/kelola/edit/1<br><b>D</b> YouTube <b>Eg</b> Translate <b>Eg</b> Gmail |                      | $\mathcal{R}$<br>$Q \oplus I$ |
|-----------------------------------------------------------------------|-----------------------------------------------------------------|----------------------------------------------|------------------------------------|--------------------------------------------------|----------------------------------------------------|--------------|----------------------------------------------------------------------------------------------------|----------------------|-------------------------------|
| S SPPD                                                                | <b>KAB BANDUNG</b>                                              |                                              |                                    | Ω<br>m                                           | SPPD                                               |              | <b>KAB BANDUNG</b>                                                                                 |                      | Q<br>m.                       |
| <b>MENU</b><br><b>A</b> Dashboard<br>Akun<br>$\overline{\phantom{a}}$ | Data Akun<br>Home / Tables / Data Akun                          |                                              |                                    |                                                  | <b>MENU</b><br><b>A</b> Dashboard<br><b>O</b> Akun | $\mathbf{v}$ | Form Edit Akun<br>Home / Form / Edit Akun                                                          |                      |                               |
|                                                                       | Show 10 $\qquad \bullet$ entries                                |                                              | Search:                            |                                                  |                                                    |              | Data Akun<br>Perbarui data                                                                         |                      |                               |
|                                                                       | NIK <b>L</b><br>No <sup>1</sup><br>Username<br>□ 12345704 Admin | Jabatan<br>11.<br>Pangkat<br>Admin           | Golongan<br><b>Status</b><br>Aktif | Terdaftar<br>2019-04-08<br>23:39:17              |                                                    |              | <b>NIK</b>                                                                                         | 12345704             |                               |
|                                                                       | Aktivasi<br>- 0<br>Edit<br>╭                                    |                                              |                                    |                                                  |                                                    |              | Username                                                                                           | Admin                |                               |
|                                                                       | <b>Hapus</b><br>$oplus$ 2<br>87654300 Aladin                    | Kepala<br>Penata                             | Aktif<br>$\mathbf{m}$              | 2019-04-09                                       |                                                    |              | Email                                                                                              | admin@sppd.id        |                               |
|                                                                       | $oplus$ 3<br>51256987 Syah                                      | Bidang<br>Penata Tingkat<br>Bendahara        | <b>IV</b><br>Aktif                 | 00:44:58<br>2019-04-10<br>00:05:45               |                                                    |              | Jabatan                                                                                            | Pilih Jabatan        |                               |
|                                                                       | $\bigoplus$ 4<br>0111<br>Indra                                  | Kepala Dinas Pembina                         | Aktif<br>п.                        | 2019-04-16<br>05:36:48                           |                                                    |              | Golongan                                                                                           | Pilih Golongan<br>۰  |                               |
|                                                                       | $\bigoplus$ 5<br>0999<br>Joker<br>$\bigoplus$ 6<br>0009<br>Nur  | Juru<br>Pegawai<br>Kepala Seksi<br>Juru Muda | Aktif<br>v<br>Aktif<br>v           | 2019-04-16<br>05:39:56<br>2019-04-16<br>05:49:01 |                                                    |              | Pangkat                                                                                            | Pilih Pangkat:<br>٠  |                               |
|                                                                       | ⊕ 7 079<br>maya                                                 | Penata Tingkat<br>Sekertaria                 | Aktif<br>×                         | 2019-04-20<br>11:31:36                           |                                                    |              | Instansi                                                                                           | Pilih Instansi:<br>٠ |                               |
|                                                                       | Showing 1 to 7 of 7 entries                                     |                                              | Previous                           | Next                                             |                                                    |              |                                                                                                    | Perbarui             |                               |
|                                                                       |                                                                 |                                              |                                    |                                                  |                                                    |              |                                                                                                    |                      |                               |

**Gambar 4-4 Impelentasi Antarmuka Tabel Akun Pegawai dan Kelola Akun Pegawai**

Gambar 4-18 menunjukkan tampilan Tabel Akun Pegawai dan Kelola Akun Pegawai dimana admin dapat melihat seluruh data pegawai yang sudah terdaftar dan melakukan kelola aktivasi pegawai, edit data pegawai dan hapus data pegawai.

# **5. Implementasi Antarmuka Form Edit Akun Pegawai**

Berikut merupakan implementasi *form* edit akun pegawai*.*

**Gambar 4-5 Impelentasi Antarmuka Tabel Akun Pegawai dan Kelola Akun Pegawai**

Gambar 4-19 menunjukkan tampilan *form* edit akun dimana admin dapat melakukan proses edit dari data yang telah tersedia sebelumnya.

# **6. Implementasi Antarmuka Dashboard Bendahara**

Berikut merupakan implementasi *dashboard* bendahara*.*

| $\rightarrow$<br>c.                             | <b>1</b> localhost/sppd/dashboard  |                                                |                      | $\Theta$                                              |
|-------------------------------------------------|------------------------------------|------------------------------------------------|----------------------|-------------------------------------------------------|
| Apps <b>D</b> YouTube                           | <b>By</b> Translate <b>M</b> Gmail |                                                |                      |                                                       |
| S <sub>SPPD</sub>                               | <b>KAB BANDUNG</b>                 |                                                |                      | Œ                                                     |
| <b>DNU</b><br>Dashboard<br>Surat<br>SP          |                                    | SP<br><b>Jumlah Surat</b><br>>1                | addhand              | Syah<br><b>Available</b><br>C Bendahara<br>(!) Logout |
| <b>SPT</b><br>SPPD<br>Kwitansi<br>Rincian Biaya | الألزالالتيران                     | <b>SPPD</b><br><b>Jumlah Surat</b><br>$\sim$ 3 | $\mathcal{M}$        | Nota Dinas<br><b>Jumlah Surat</b><br>$~\vee$ 3        |
| <b>Bukti Perjalanan</b>                         | Realtime Perjalanan Surat          |                                                |                      |                                                       |
|                                                 | <b>Jenis Surat</b>                 | <b>Nomor Surat</b>                             | <b>Tanggal Surat</b> | <b>Status Surat</b>                                   |
|                                                 | Surat Perintah Perjalanan Dinas    | 008/sp                                         | 2019-05-19           | Di Terima                                             |
|                                                 | Surat Perintah Perjalanan Dinas    | 008/sppd                                       | 2019-05-18           | Di Terima                                             |
|                                                 | Surat Perintah Tugas               | 002                                            | 2019-04-22           | Di Terima                                             |
|                                                 | Surat Perintah Perjalanan Dinas    | 001                                            | 2019-04-29           | Di Terima                                             |
|                                                 | Nota Dinas                         | 0079                                           | 2019-05-17           | Di Tolak                                              |
|                                                 | Surat Perintah                     | sp/001                                         | 2019-05-12           | Di Terima                                             |
|                                                 | Nota Dinas                         | 007                                            | 2019-05-17           | Di Terima                                             |
|                                                 | Nota Dinas                         | 0069                                           | 2019-04-30           | Di Terima                                             |
|                                                 |                                    |                                                |                      |                                                       |

**Gambar 4-6 Impelentasi Antarmuka Tabel Dashboard Bendahara**

Gambar 4-20 menunjukkan tampilan *dashboard* bendahara. Setelah berhasil *login* sebagai bendahara

maka gambar diatas menunjukkan halaman awal bendahara. Terdapat total surat dan realtime perjalanan surat.

**7. Implementasi Antarmuka Input Form Surat Perintah**

Berikut merupakan implementasi Antarmuka *Input Form Surat Perinta.*

1. Step 1 Input Form Surat Perintah

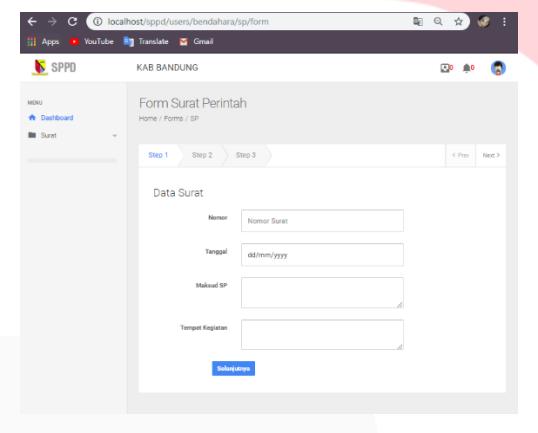

**Gambar 4-7 Impelentasi Antarmuka Step 1 Input Form Surat Perintah**

Gambar 4-21 menunjukkan tampilan input form Surat Perintah tahap pertama dimana focus untuk pengisian awal nomor surat, tanggal perjalanan dinas, maksud perjalanan dinas dan tempat kegiatan perjalanan dinas.

2. Step 2 Input Form Surat Perintah

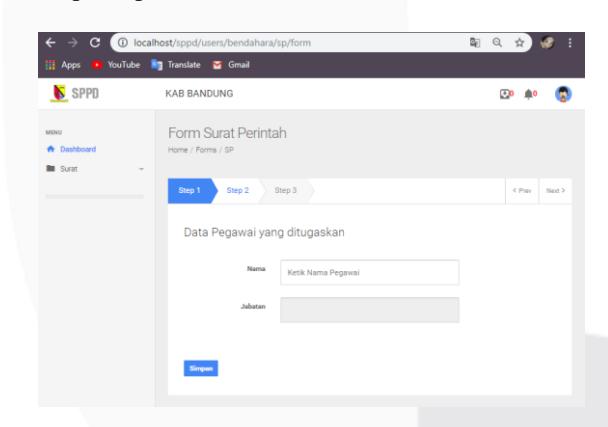

**Gambar 4-8 Impelentasi Antarmuka Step 2 Input Form Surat Perintah**

Gambar 4-22 menunjukkan tampilan Input *Form* Surat Perintah tahap kedua dimana focus untuk pengisian pegawai utama yang melakukan perjalanan dinas.

3. Step 3 Input Form Surat Perintah

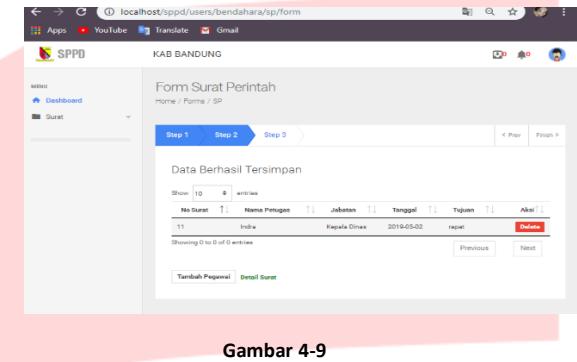

**Impelentasi Antarmuka Step 3 Input Form Surat Perintah**

Gambar 4-23 menunjukkan tampilan Input *Form* Surat Perintah tahap terakhir dimana telah berupa tabel pegawai yang akan melakukan perjalanan dinas. Pegawai dapat ditambahkan sampai batas yang tidak ditentukan. Jika melakukan tambah pegawai maka akan kembali ke step dua.

# **8. Implementasi Antarmuka Detail Surat Perintah**

Berikut merupakan implementasi Antarmuka *Detail Surat Perintah.*

| $\epsilon$ $\rightarrow$ $\alpha$      | @ localhost/sopd/users/bordahara/sp/dctal/2 |                                         |                                  | 副 只 ☆<br>H.                                          |  |
|----------------------------------------|---------------------------------------------|-----------------------------------------|----------------------------------|------------------------------------------------------|--|
| 12 April 13 You'ube 18 Incides 15 Cent |                                             |                                         |                                  |                                                      |  |
| S <sub>SPPD</sub>                      | <b>KAD BANDUNG</b>                          |                                         |                                  | ۰<br>EP ##                                           |  |
| M/W/<br><b>A</b> Desthand              | Mone / Pages / Disal Book                   |                                         |                                  |                                                      |  |
| <b>B</b> Sam<br>$\sim$                 |                                             |                                         |                                  |                                                      |  |
|                                        | SPPB                                        |                                         |                                  | Nomor Surat sp/001                                   |  |
|                                        | <b>Jonis Surat</b><br><b>Sarat Perintah</b> |                                         | Tempot<br><b>Java</b>            | Tujuan<br>disso                                      |  |
|                                        | Mik                                         |                                         | Peperoi                          | Jebelen                                              |  |
|                                        | 0000                                        |                                         | No                               | Koaula Sukar                                         |  |
|                                        |                                             | 2031803043<br><b>Conservice Earding</b> | 45300,2004036<br>visiva) zaveran | nego definition and in one.<br>regulgation work from |  |
|                                        |                                             | Sma PSC                                 | <b>Print</b>                     |                                                      |  |
|                                        |                                             | Gambar 4-10                             |                                  |                                                      |  |

**Impelentasi Antarmuka Detail Surat Perintah**

Gambar 4-24 menunjukkan tampilan antarmuka Detail Surat Perintah yang Sudah Diajukan sesuai dengan hasil input surat sebelumnya.

### *9. Implementasi Antarmuka Tabel Surat*

#### *Perintah dan Kelola Surat Perintah Tugas*

Berikut merupakan implementasi Antarmuka Tabel Surat Perintah dan Kelola Surat Perintah Tugas.

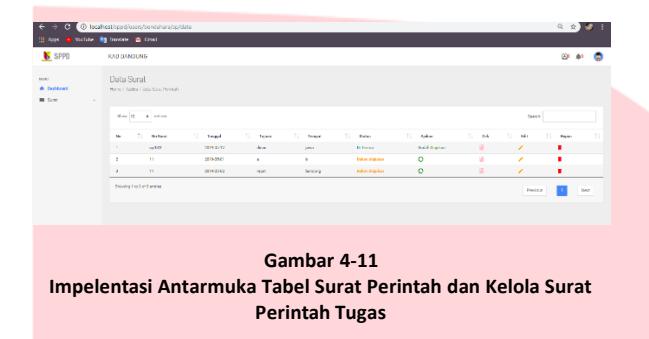

Gambar 4-25 menunjukkan tampilan antarmuka Tabel Surat Perintah dan Kelola Surat Perintah Tugas. Tabel ini berisi seluruh data surat yang telah diinputkan sebelumnya dan dapat dikelola (edit, delete, cek surat) serta dapat diajukan agar dapat dilihat detail surat dan dapat approval dari kepala seksi.

# **10. Implementasi Antarmuka Tabel Input Surat Perintah Tugas**

Berikut merupakan implementasi Antarmuka *Tabel Input Surat Perintah Tugas.*

#### 1. Step 1 Input Form Surat Perintah

|                                                                 | $\epsilon \rightarrow c$ 0 loakstspo/axis/bindihira/spl/cm |              | 20 公 公 會 目              |
|-----------------------------------------------------------------|------------------------------------------------------------|--------------|-------------------------|
| <b>Bill Asso</b>                                                | D YouTube, Big Turskie, 25 Gmzi                            |              |                         |
| SPPD                                                            | KAD BANDENS                                                |              | <b>EP #F</b><br>۵       |
| MNY <sub>1</sub><br><b>A</b> Deliboni<br><b>B</b> Sec<br>$\sim$ | Form Surat Perintah Tugas<br><b>Panel / Paniel / 821</b>   |              |                         |
|                                                                 | $3\text{mg }2$ 3mg $2$<br>Step 1                           |              | < First<br><b>Sec</b> X |
|                                                                 | <b>Data Surat</b>                                          |              |                         |
|                                                                 | <b>Now</b>                                                 | Nomer Strett |                         |
|                                                                 | Texas                                                      | azmiyer      |                         |
|                                                                 | <b>Christ</b>                                              |              |                         |
|                                                                 | <b>Tajara</b>                                              |              |                         |
|                                                                 | Temper                                                     |              |                         |
|                                                                 | Nelschieden                                                |              |                         |
|                                                                 |                                                            |              |                         |
|                                                                 |                                                            |              |                         |

**Gambar 4-12 Impelentasi Antarmuka Step 1 Input Form Surat Perintah Tugas**

Gambar 4-26 menunjukkan tampilan antarmuka Step 1 Input *Form* Surat Perintah Tugas. Pada tahap pertama, akan focus di pengisian nomor surat, tanggal, dasar, tujuan, dan tempat.

2. Step 2 Input Form Surat Perintah Tugas

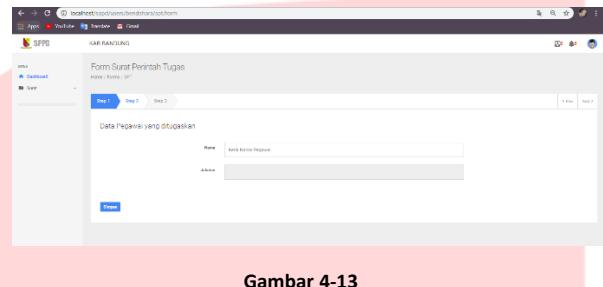

**Impelentasi Antarmuka Step 2 Input Form Surat Perintah Tugas**

Gambar 4-27 menunjukkan tampilan antarmuka Step 2 Input *Form* Surat Perintah Tugas. Pada tahap kedua akan fokus pada pengisian nama pegawai yang akan melakukan perjalanan dinas.

3. Step 3 Input Form Surat Perintah Tugas

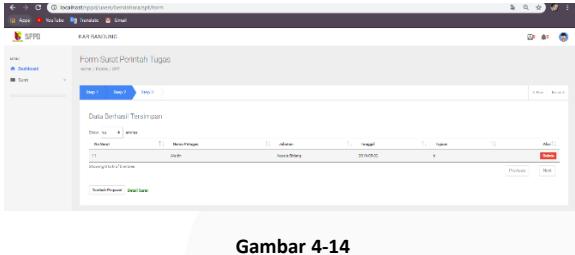

**Impelentasi Antarmuka Step 3 Input Form Surat Perintah Tugas**

Gambar 4-28 menunjukkan tampilan antarmuka Step 3 Input *Form* Surat Perintah Tugas. Pada tahap ketiga akan ditunjukkan pada hasil dari inputan di tahap satu dan dua. Untuk menambah pegawai maka akan kembali ke tahap kedua.

# **11. Implementasi Antarmuka Tabel Surat Perintah Tugas dan Kelola Surat Perintah Tugas**

Berikut merupakan implementasi antarmuka tabel surat perintah tugas dan kelola surat perintah tugas.

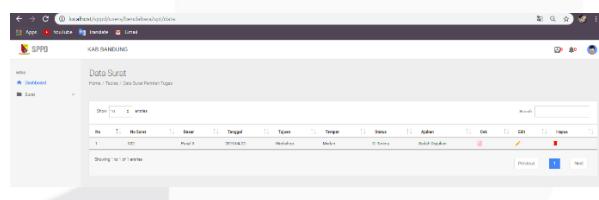

**Gambar 4-15 Implementasi Antarmuka Tabel Surat Perintah dan Kelola Surat Perintah Tugas**

Gambar 4-29 menunjukkan tampilan antarmuka tabel surat perintah tugas dan kelola surat perintah tugas. Tabel ini berisi seluruh data surat yang telah diinputkan sebelumnya dan dapat dikelola (edit, delete, cek surat) serta dapat diajukan agar dapat dilihat detail surat dan dapat approval dari kepala seksi.

# **12. Implementasi Antarmuka Detail Surat Perintah Tugas**

Berikut merupakan implementasi antarmuka detail surat perintah tugas yang sudah diajukan.

| $\leftarrow$<br>e                      | C localhoet/sppd/users/bendshara/spt/debal/5 |                                   | 副电台                                 | ×   |
|----------------------------------------|----------------------------------------------|-----------------------------------|-------------------------------------|-----|
| <b>Hill Appa</b>                       | I toolbook ing humbook ing Great             |                                   |                                     |     |
| SPPD                                   | KAB BANDUNG                                  |                                   | <b>Life dist</b>                    |     |
| stee.<br><b>W</b> Institute<br>Br Save | SPPD                                         |                                   | Nomor Surat : 002                   |     |
|                                        |                                              |                                   | Dasar Surat : Pasal 5<br>2019 04:22 |     |
|                                        | Jenis Surat<br>Suret Perintah Teges          | Tempot<br>Median                  | Tujuan<br>Workshap                  |     |
|                                        | Mk                                           | Prownl                            | Jabatan                             |     |
|                                        | coos                                         | Joker                             | Pegawal                             |     |
|                                        | COMMUNIC<br><b>Barrage Ediction door</b>     | +1836-5099278<br><b>HIGHEGERS</b> | restdisionistics<br>spalphilometric |     |
|                                        |                                              | mic<br><b>Save PDF</b>            |                                     | - 1 |

**Gambar 4-16 Implementasi Antarmuka Detail Surat Perintah Tugas yang Sudah Diajukan**

Gambar 4-30 menunjukkan tampilan antarmuka Detail Surat Perintah Tugas yang Sudah Diajukan sesuai dengan hasil input surat sebelumnya.

#### **13. Implementasi Antarmuka Input Surat**

#### **Perintah Perjalanan Dinas**

Berikut merupakan implementasi Antarmuka Input Surat Perintah Perjalanan Dinas.

1. Pemilihan jenis SPPD yang ingin di buat, apakah SPT atau SP.

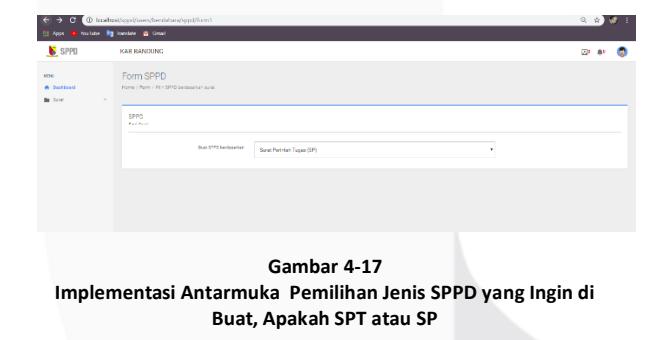

Gambar 4-31 menunjukkan tampilan antarmuka Pemilihan Jenis SPPD yang Ingin di Buat, Apakah SPT atau SP. Sebelum membuat SPPD, bendahara harus memilih sumber SPPD apakah dari SPT atau dari SP.

2. Pengisian form terkait SPPD jenis asal surat yaitu SP

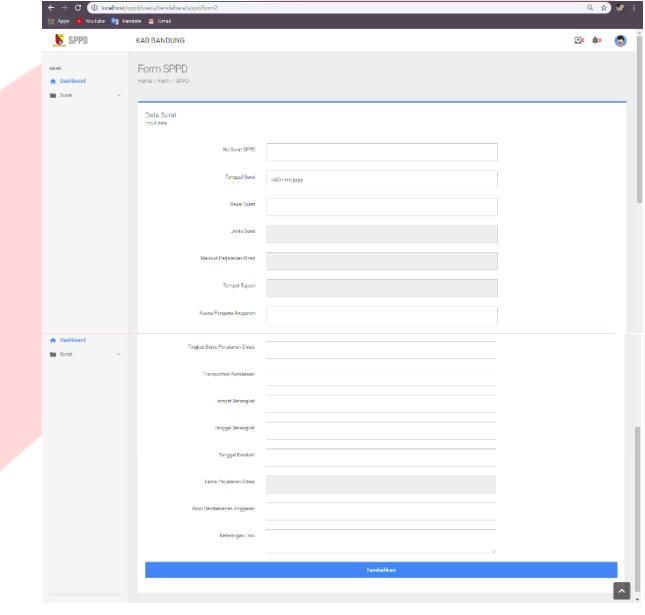

**Gambar 4-18 Implementasi Antarmuka Pengisian Form Terkait SPPD Jenis Asal Surat yaitu SP**

Gambar 4-32 menunjukkan tampilan antarmuka pengisian *form* terkait SPPD jenis asal surat yaitu SP. Pengisian *form* terdiri atas no surat SPPD, tanggal surat, jenis surat, maksud perjalanan dinas, tempat tujuan, kuasa pengguna anggaran, tingkat biaya perjalanan dinas, transportasi kendaraan, tempat berangkat, tanggal berangkat, tanggal kembali, lama perjalanan dinas, akun pembebanan anggaran, dan keterangan lainnya.

3. Pemilihan jenis SPPD yang ingin di buat, apakah SPT atau SP.

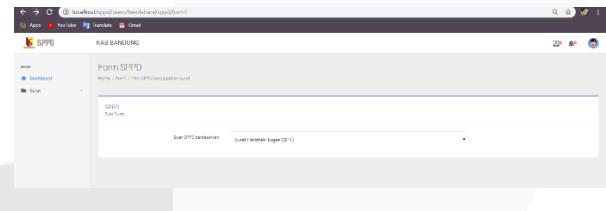

**Gambar 4-19 Implementasi Antarmuka Pemilihan Jenis SPPD yang Ingin di Buat, Apakah SPT atau SP**

Gambar 4-33 menunjukkan tampilan antarmuka Pemilihan Jenis SPPD yang Ingin di Buat, Apakah SPT atau SP. Sebelum membuat SPPD, bendahara harus memilih sumber SPPD apakah dari SPT atau dari SP.

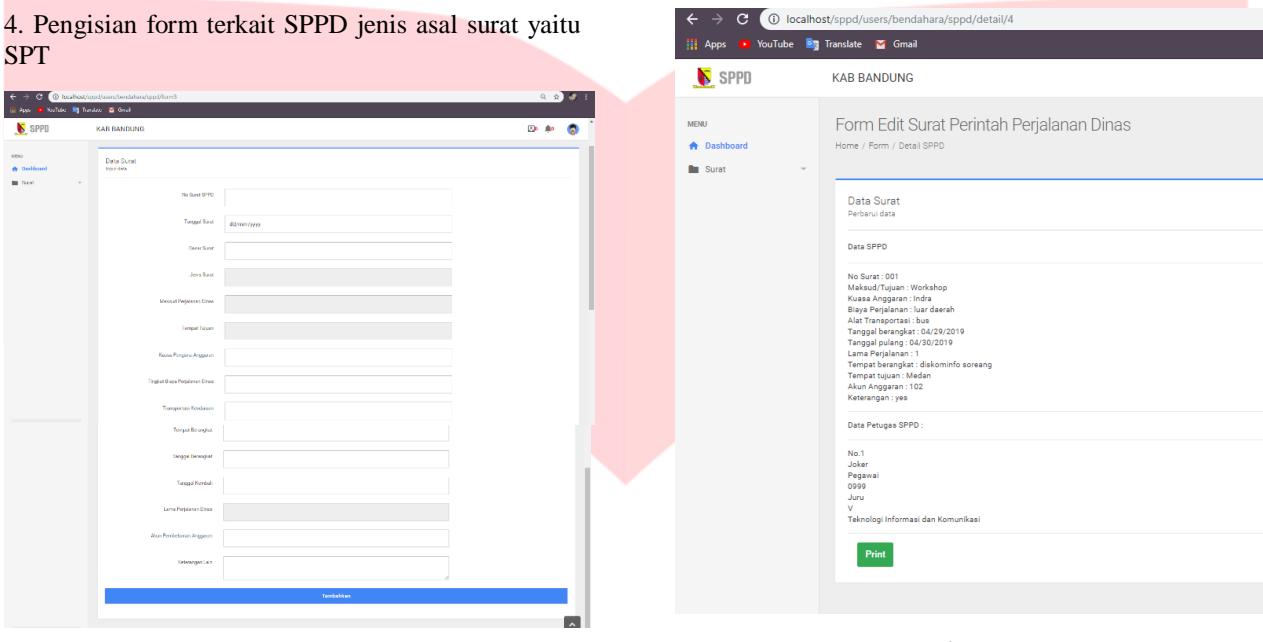

**Gambar 4-20 Implementasi Antarmuka Pengisian Form Terkait SPPD Jenis Asal Surat yaitu SPT**

Gambar 4-34 menunjukkan tampilan antarmuka Pengisian *Form* Terkait SPPD Jenis Asal Surat yaitu SP. Pengisian *form* terdiri atas no surat SPPD, tanggal surat, dasar surat, jenis surat, maksud perjalanan dinas, tempat tujuan, kuasa pengguna anggaran, tingkat biaya perjalanan dinas, transportasi kendaraan, tempat berangkat, tanggal berangkat, tanggal kembali, lama perjalanan dinas, akun pembebanan anggaran, dan keterangan lainnya.

#### **14. Implementasi Antarmuka Detail Surat**

#### **Perintah Tugas**

Berikut merupakan implementasi Antarmuka *Detail Surat Perintah Tugas.*

**Gambar 4-21 Implementasi Antarmuka Detail Surat Perintah Perjalanan Dinas**

Gambar 4-36 menunjukkan tampilan antarmuka Detail Surat Perintah Perjalanan Dinas. Pada gambar diatas terdapat detail surat yang nantinya akan dicetak oleh bendahara termasuk pegawai yang akan melakukan perjalanan dinas.

**15. Implementasi Antarmuka Tabel Surat** 

**Perintah Perjalanan Dinas dan Kelola Surat** 

### **Perintah Perjalanan Dinas**

Berikut merupakan implementasi Antarmuka Tabel Surat Perintah Perjalanan Dinas dan Kelola Surat Perintah Perjalanan Dinas.

| <b>B</b> Say<br>$\sim$<br>Don 10 1 1 and 11<br>11<br>11 NAH<br>11<br>$\mathbf{H}$<br>11<br><b>Made and</b><br><b>Tajan</b><br><b>Same</b><br><b>Bake</b><br><b>May</b><br><b>Service</b> |                               | <b>Sounds</b>           |                         |     |
|----------------------------------------------------------------------------------------------------|-------------------------------|-------------------------|-------------------------|-----|
|                                                                                                    |                               |                         |                         |     |
| conne<br>2218-0019<br><b>Diffusion</b><br>٠<br>dras.<br><b>Jane</b>                                                                                                    | 11<br>64<br>и<br>Gold O'shian | 11<br>$\mathbf{r}$<br>, | 11<br><b>Water</b><br>٠ |     |
| ×<br>Treislau<br>Miller<br><b>COVER</b><br><b>STILBUM</b><br><b>Di Selesa</b>                                                                                                    | ×<br><b>Relative form</b>     | ,                       | ٠                       |     |
| training<br><b>Modes</b><br>100<br><b>By Termina</b><br>٠<br><b>STIP-MSR</b>                                                                                                    | $\alpha$<br>Seld Garian       | ,                       | ٠                       |     |
| Moved to Colombia                                                                                                    |                               | Previous                | $\mathbf{1}$            | Nei |
|                                                                                                    |                               |                         |                         |     |

**Implementasi Antarmuka Tabel Surat Perintah Perjalanan Dinas dan Kelola Surat Perintah Perjalanan Dinas**

Gambar 4-36 menunjukkan tampilan antarmuka Tabel Surat Perintah Perjalanan Dinas dan Kelola Surat Perintah Perjalanan Dinas. Tabel ini berisi seluruh data surat yang telah diinputkan sebelumnya dan dapat dikelola (edit, delete, cek surat) serta dapat diajukan agar dapat dilihat detail surat dan dapat approval dari kepala seksi.

**16. Implementasi Antarmuka Edit Surat Perintah Perjalanan Dinas** 

Berikut merupakan implementasi Antarmuka Edit Surat Perintah Perjalanan Dinas.

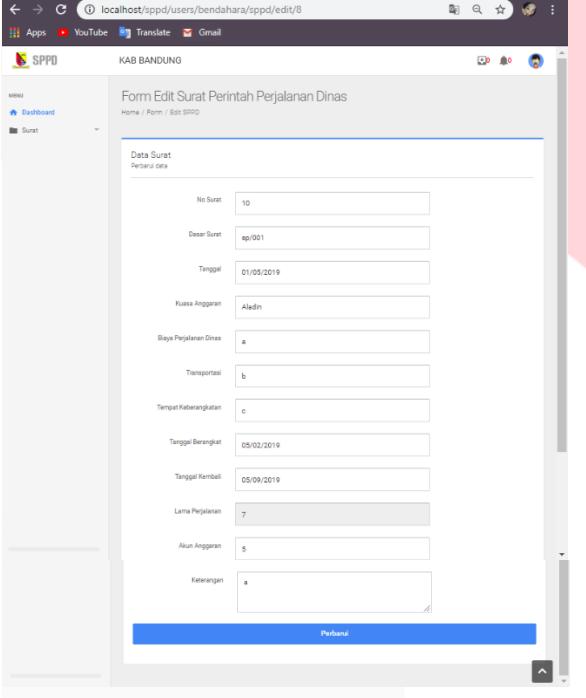

**Gambar 4-23 Implementasi Antarmuka Edit Surat Perintah Perjalanan Dinas**

Gambar 4-37 menunjukkan tampilan antarmuka Edit Surat Perintah Perjalanan Dinas. Pada gambar dapat dilihat bahwa data sebelumnya telah tersedia dan dapat diedit sesuai kebutuhan.

#### **17. Implementasi Antarmuka Tabel Kwitansi**

#### **dan Kelola Kwitansi**

Berikut merupakan implementasi Antarmuka *Tabel Kwitansi dan Kelola Kwitansi.*

| $\leftarrow$ $\rightarrow$                                    | C C localhest/spol/users/bendahara/kirtans/data |          |          |                      |              |       |                  | 副 位 立  |           | $\bullet$ |
|---------------------------------------------------------------|-------------------------------------------------|----------|----------|----------------------|--------------|-------|------------------|--------|-----------|-----------|
| In App. D Norfold By Neckton & Grail                          |                                                 |          |          |                      |              |       |                  |        |           |           |
| SPPD                                                          | KAD BANDUNG                                     |          |          |                      |              |       |                  | œ      | <b>BO</b> | e         |
| <b>HOLE</b><br><b>W</b> Designant<br><b>III</b> Saw<br>$\sim$ | Data Surat<br>Home / Tibles / Data Koltans)     |          |          |                      |              |       |                  |        |           |           |
|                                                               | Don is a selec                                  |          |          |                      |              |       | <b>Month</b>     |        |           |           |
|                                                               | $11 - 10$ form<br><b>No</b>                     | 11 Tegal | T. Pearl | $\mathbf{H}$<br>Team | 11 Telescope | 11 cm | 11<br><b>CAL</b> | 11 men |           |           |
|                                                               | 80,291                                          | DONAGUNA | ٠        | motion               | $\Delta s$   |       | ٠                | ٠      |           |           |
|                                                               | Monarch to Lof Lowson                           |          |          |                      |              |       | Previous         |        | New       |           |
|                                                               |                                                 |          |          |                      |              |       |                  |        |           |           |

**Gambar 4-24 Implementasi Antarmuka Tabel Kwitansi dan Kelola Kwitansi**

Gambar 4-38 menunjukkan tampilan antarmuka Tabel Kwitansi dan Kelola Kwitansi. Tabel ini berisi seluruh data surat yang telah diinputkan sebelumnya dan dapat dikelola (edit, delete, cek surat) serta dapat diajukan agar dapat dilihat detail surat dan dapat dicetak.

#### **18. Implementasi Antarmuka Input Kwitansi**

Berikut merupakan implementasi Input Kwitansi.

1. Step 1 Input Form Kwitansi

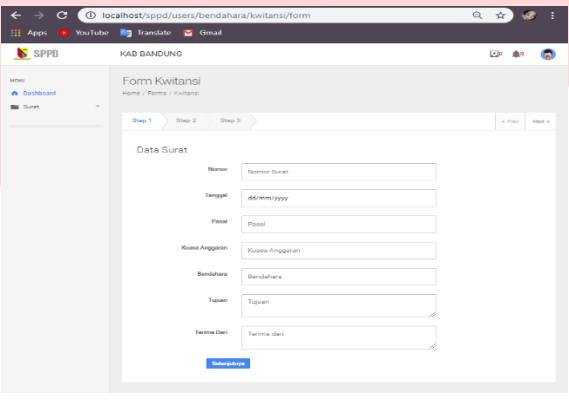

**Gambar 4-25 Implementasi Antarmuka Step 1 Input Form Kwitansi**

Gambar 4-39 menunjukkan tampilan antarmuka Step 1 Input *Form* Kwitansi. Gambar diatas menunjukkan tampilan Input *Form* Surat Perintah tahap pertama dimana focus untuk pengisian awal nomor surat, tanggal, pasal, kuasa anggaran, bendahara, tujuan, dan terima dari.

#### 2. Step 2 Input Form Kwitansi

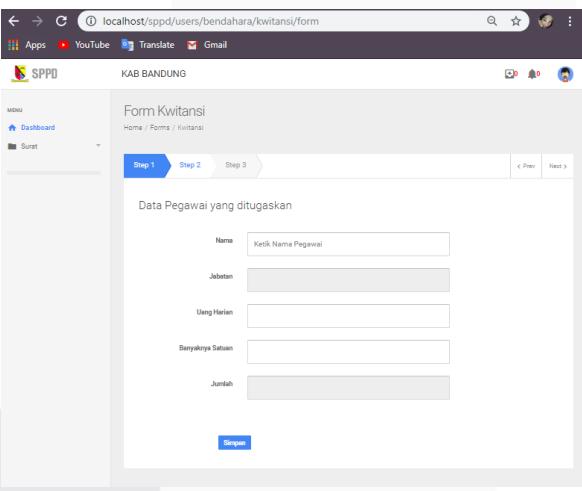

**Gambar 4-26 Implementasi Antarmuka Step 2 Input Form Kwitansi**

Gambar 4-40 menunjukkan tampilan antarmuka Step 2 Input *Form* Kwitansi. Gambar diatas menunjukkan tampilan Input *Form* Surat Perintah tahap kedua

dimana focus untuk pengisian pegawai yang akan tercatat dalam kwitansi.

#### 3. Step 3 Input Form Kwitansi

| C<br>$\rightarrow$<br>$\leftarrow$                        | 1 localhost/sppd/users/bendahara/kwitansi/form                                                                                                    | $\Theta$<br>H<br>☆                                                           |
|-----------------------------------------------------------|----------------------------------------------------------------------------------------------------|------------------------------------------------------------------------------|
| <b>H</b> Apps                                             | YouTube <b>8</b> Translate<br><b>S</b> Gmail                                                                                                    |                                                                              |
| S SPPD                                                    | <b>KAB BANDUNG</b>                                                                                                    | <b>E</b> p                                                                   |
| <b>MENU</b><br><b>A</b> Dashboard<br><b>Bu</b> Surat<br>٠ | Form Kwitansi<br>Home / Forms / Kwitansi<br>Step 3<br>Step 1<br>Step 2<br>Data Berhasil Tersimpan<br>Show 10<br>۰<br>entries<br>- 11<br>n.<br>11<br>11<br>TJ.<br><b>NIP</b><br><b>Besar Uang Harian</b><br><b>No Surat</b><br>Nama<br>Jabatan<br>Satuan<br>11<br>87654300<br>Kepala Bidang<br>1000<br>$\overline{2}$<br>Aladin<br>Showing 0 to 0 of 0 entries<br>Tambah Pegawai<br><b>Detail Surat</b> | < Prev<br>Finish 5<br>-nu<br>Aksi <sup>1</sup><br>Delete<br>Previous<br>Next |

**Gambar 4-27 Implementasi Antarmuka Step 3 Input Form Kwitansi**

Gambar 4-41 menunjukkan tampilan antarmuka Step 3 Input *Form* Kwitansi. Gambar diatas menunjukkan tampilan Input *Form* Surat Perintah tahap terakhir yaitu tabel yang berisi data yang sebelumnya diinputkan. Bisa menambah pegawai dengan klik tambah pegawai.

#### **19. Implementasi Antarmuka Detail Kwitansi**

Berikut merupakan implementasi antarmuka Detail Kwitansi.

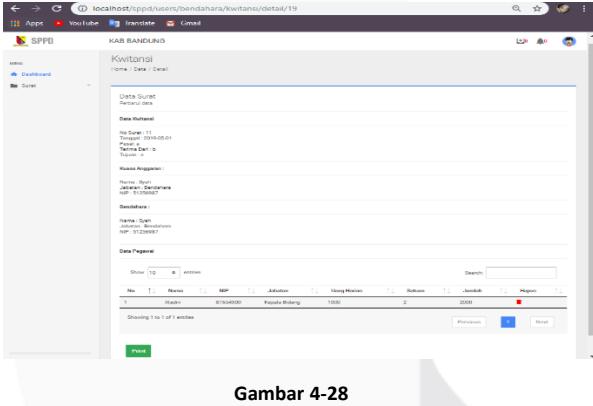

**Implementasi Antarmuka Detail Kwitansi**

Gambar 4-42 menunjukkan tampilan detail kwitansi. Pada gambar terlihat detail keseluruhan satu kwitansi beserta nama pegawai yang tertera.

#### **20. Implementasi Antarmuka Tabel Rincian**

#### **Biaya dan Kelola Rincian Biaya Perjalanan Dinas**

Berikut merupakan implementasi antarmuka Tabel Rincian Biaya dan Kelola Rincian Biaya Perjalanan Dinas.

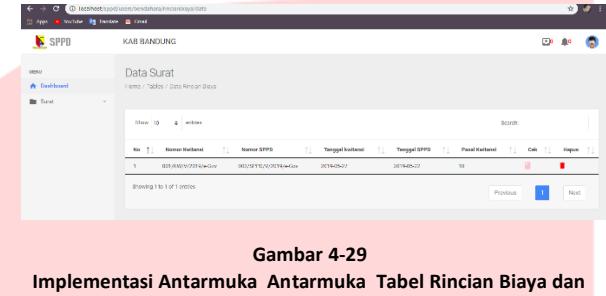

**Kelola Rincian Biaya Perjalanan Dinas**

Gambar 4-43 menunjukkan tampilan detail Tabel Rincian Biaya dan Kelola Rincian Biaya Perjalanan Dinas.

# **21. Implementasi Antarmuka Input Rincian Biaya**

Berikut merupakan implementasi antarmuka Input Rincian Biaya.

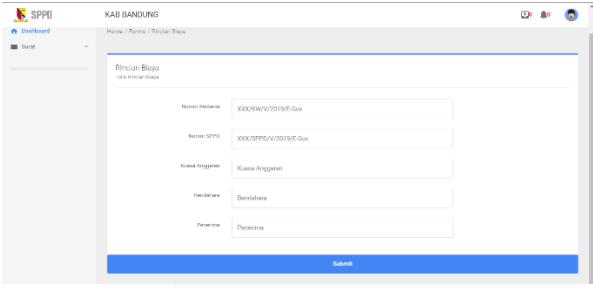

#### **Gambar 4-30 Implementasi Antarmuka Input Rincian Biaya**

Gambar 4-44 menunjukkan tampilan Input Rincian Biaya.

# **22. Implementasi Antarmuka Detail Rincian Biaya**

Berikut merupakan implementasi antarmuka detail rincian biaya

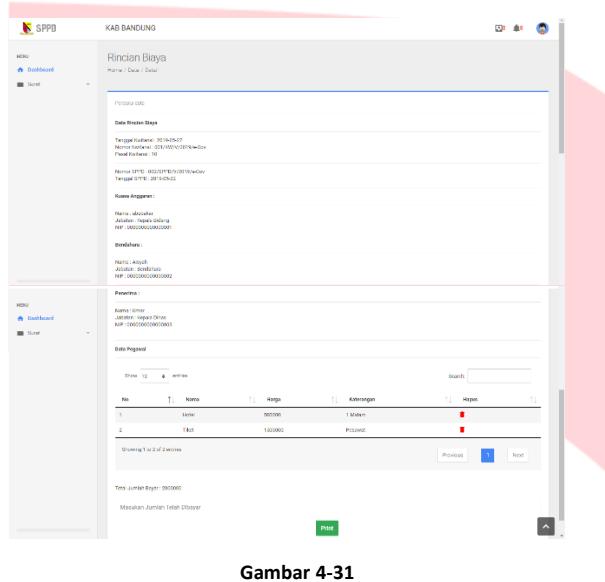

**Implementasi Antarmuka Detail Rincian Biaya**

Gambar 4-45 menunjukkan tampilan detail rincian biaya.

#### **23. Implementasi Antarmuka Tabel Bukti**

### **Perjalanan Dinas**

Berikut merupakan implementasi antarmuka Tabel Bukti Perjalanan Dinas.

| $\leftrightarrow$                                                     | C © locallost/specifican/bandahara/tod/data#       |            |                |                     | $0, \alpha$<br>u<br>H. |
|-----------------------------------------------------------------------|----------------------------------------------------|------------|----------------|---------------------|------------------------|
| H app: 1 Yandare 10 Tondare 2 Goal                                    |                                                    |            |                |                     |                        |
| SPPB <sub></sub>                                                      | <b>KAB BANDUNG</b>                                 |            |                |                     | ۵<br><b>CO</b><br>Av.  |
| <b>MORE</b><br><b><i>A Darboard</i></b><br><b>Bill</b> Same<br>$\sim$ | Data Surat<br>Money / Balley / Boll Personal Drive |            |                |                     |                        |
|                                                                       | they is a series                                   |            |                | Such                |                        |
|                                                                       | Mt.                                                | T1 One-SFP | $11 - 646$     | <b>CLIP dealers</b> | 11                     |
|                                                                       | ٠                                                  | $\sim$     | ю              | alse.               |                        |
|                                                                       | 14                                                 | <b>SOF</b> | <b>100 L</b>   | <b>Corp.</b>        |                        |
|                                                                       | Showing 1 to 2 of 2 widows                         |            |                | Donate              | 56.50                  |
|                                                                       |                                                    |            |                |                     |                        |
|                                                                       |                                                    |            |                |                     |                        |
|                                                                       |                                                    |            | $C$ amhar 4.22 |                     |                        |

**Gambar 4-32 Implementasi Antarmuka Antarmuka Tabel Bukti Perjalanan Dinas**

Gambar 4-46 menunjukkan tampilan Tabel Bukti Perjalanan Dinas. Disini bendahara tidak dapat mengelola bukti perjalanan dinas. Bukti perjalanan dinas dibutuhkan oleh bendahara dalam me-rekap bukti perjalanan dinas untuk dapat dibuatkan rincian biaya. Gambar dapat diperbesar seperti contoh dibawah ini:

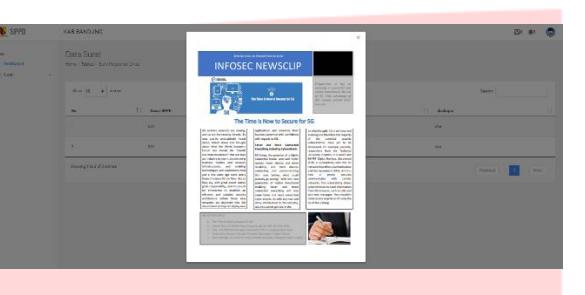

**Gambar 4-33 Implementasi Antarmuka Antarmuka Tabel Bukti Perjalanan Dinas**

Gambar 4-47 menunjukkan tampilan detail gambar yang sudah di*upload* dan tersedia dalam tabel.

# **24. Implementasi Antarmuka Dashboard Kepala Seksi**

Berikut merupakan implementasi antarmuka *dashboard* kepala seksi.

| S SPPD                                           | KAD DANDUNG                                           |                                               |                                                  |                                        | $\bullet$                                                            |
|--------------------------------------------------|-------------------------------------------------------|-----------------------------------------------|--------------------------------------------------|----------------------------------------|----------------------------------------------------------------------|
| <b>MNY</b><br><b>A</b> Destined<br><b>B</b> Size | $\sim$<br>$\sim$                                      | <b>SP</b><br>Junior Service<br>alban<br>$5-3$ | <b>SIT</b><br>Justice Service<br>山西角<br>$\sim$ 2 | 1000<br><b>Justab Buss</b><br>$\sim$ 4 | <b>Maleston</b><br>Const Perinsel Pedalosan Diras 4<br><b>UNITED</b> |
|                                                  | <b>Hoaltimo Ponglangn Garet</b>                       |                                               |                                                  |                                        |                                                                      |
|                                                  | <b>Janka Roma</b><br>South Perform Performance Direct | <b>Money State</b><br>te.                     |                                                  | <b>Tangaul Suret</b><br>2010/05/01     | Shi<br>Now all and disastor in<br>6d                                 |
|                                                  | Suran Perlimah Pagjalanan Dinas                       | OCK FMP                                       |                                                  | 001045-10                              | Of Taylor a                                                          |
|                                                  | New Observation Issues                                | 11                                            |                                                  | 201105-07                              | thing speaking                                                       |
|                                                  | Scycl Pennsyl Paralamen Disea                         | <b>OUT/med</b>                                |                                                  | 201508-16                              | O. Terima                                                            |
|                                                  | Southerman Tuzar                                      | ott                                           |                                                  | 201604-02                              | Of Teritoria                                                         |
|                                                  | <b>Guian Federals</b>                                 | $\mathbf{H}$                                  |                                                  | 10164541                               | Dallary Vietfilliani                                                 |
|                                                  | Northeable September                                  | <b>ST</b>                                     |                                                  | 201104.23                              | 15 Source                                                            |
|                                                  | <b>Rend Formula</b>                                   | $\mathbf{H}$                                  |                                                  | 201608-01                              | Dalary Victorians                                                    |
|                                                  | <b>Note Direct</b>                                    | 029                                           |                                                  | 2016-05-17                             | Of Tolec                                                             |
|                                                  | Surge Perform                                         | 46/008                                        |                                                  | 301646-12                              | O. Terry                                                             |
|                                                  | <b>Niel of Diseases</b>                               | or in                                         |                                                  | 101108-17                              | <b>Difference</b>                                                    |
|                                                  | <b>New Direct</b>                                     | ones                                          |                                                  | 2010/04/22                             | Of Textors                                                           |
|                                                  |                                                       |                                               |                                                  |                                        |                                                                      |
|                                                  |                                                       |                                               |                                                  |                                        |                                                                      |

**Implementasi Antarmuka Dashboard Kepala Seksi**

Gambar 4-48 menunjukkan tampilan antarmuka *dashboard* kepala seksi Setelah berhasil *login* sebagai kepala seksi maka gambar diatas menunjukkan halaman awal kepala seksi. Terdapat total surat dan realtime perjalanan surat. Diperlihatkan contoh dari notifikasi surat masuk.

#### **25. Implementasi Antarmuka Dashboard Kepala**

#### **Bidang**

Berikut merupakan implementasi antarmuka *dashboard* Kepala Bidang*.*

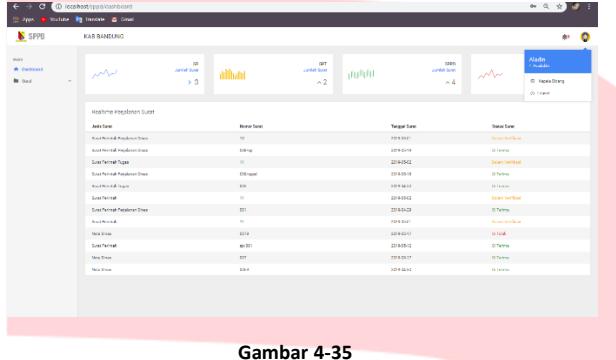

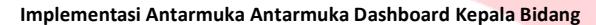

Gambar 4-49 menunjukkan tampilan antarmuka *dashboard* kepala bidang Setelah berhasil *login* sebagai kepala bidang maka gambar diatas menunjukkan halaman awal kepala bidang. Terdapat total surat dan realtime perjalanan surat.

# **26. Implementasi Antarmuka Dashboard Kepala Dinas**

Berikut merupakan implementasi antarmuka dashboard kepala dinas*.*

| $\rightarrow$<br>٠                                            | C C totalhost/sppg/dashboard    |                                            |                                                     |                                  | $\alpha$ $\alpha$<br>$\pm 1$                                              |
|---------------------------------------------------------------|---------------------------------|--------------------------------------------|-----------------------------------------------------|----------------------------------|---------------------------------------------------------------------------|
| Apps.                                                         | KuTube, Ba Sankate, C Grail,    |                                            |                                                     |                                  |                                                                           |
| SPPD                                                          | KAD BANDUNG                     |                                            |                                                     |                                  | A1                                                                        |
| <b>Hota</b><br><b>W</b> Dealdmark!<br><b>B</b> Size<br>$\sim$ | سمبر                            | $\sim$<br><b>CARL AND</b><br>althant<br>>3 | <b>SPT</b><br><b>Jack Read</b><br>山西川<br>$^{\sim}2$ | <b>SPPD</b><br>centile New<br>AA | Indra<br><b>Countries</b><br>ブレー<br><b>C</b> Indebted<br><b>Of Expans</b> |
|                                                               | Realtimo Portalenan Gurat       |                                            |                                                     |                                  |                                                                           |
|                                                               | <b>Jose Rand</b>                | <b>Norwalked</b>                           |                                                     | <b>Gregorithman</b>              | <b>Marian Mount</b>                                                       |
|                                                               | New York tel: Woodcray Dece     | $\mathbf{v}$                               |                                                     | <b>DEMAND AV</b>                 | <b>Biday Steffood</b>                                                     |
|                                                               | Surg. Perintek Regulator Direct | <b>Biking</b>                              |                                                     | person is                        | Q Teirys                                                                  |
|                                                               | Sunctividad Tugan               | M.                                         |                                                     | 2019/05/02                       | <b>Dilay Selloni</b>                                                      |
|                                                               | Sund Perintah Peralaman Dinas   | 0301004                                    |                                                     | previous is                      | O Telrya                                                                  |
|                                                               | Cont/Fedrual Tuges              | 412                                        |                                                     | 2010/04/02                       | D. Tellya                                                                 |
|                                                               | Conciliations                   | M.                                         |                                                     | 2010/05/02                       | <b>Color: Verticas!</b>                                                   |
|                                                               | See Fethan Federal Direct       | 921                                        |                                                     | 2010/04/09                       | O'Telms                                                                   |
|                                                               | Septiment                       | ×                                          |                                                     | <b>START</b>                     | Daten Verblagt                                                            |
|                                                               | <b>Now Dress</b>                | 6279                                       |                                                     | 2010-05-17                       | <b>D'Tous</b>                                                             |
|                                                               | <b>Continents</b>               | <b>Mr201</b>                               |                                                     | 2010/05/02                       | 0 Selva                                                                   |
|                                                               | <b>New Dress</b>                | ant.                                       |                                                     | propening.                       | O Telva                                                                   |
|                                                               | <b>New Dress</b>                | 8069                                       |                                                     | 2010/04/03                       | 0 Selva                                                                   |
|                                                               |                                 |                                            |                                                     |                                  |                                                                           |
|                                                               |                                 |                                            |                                                     |                                  |                                                                           |

**Gambar 4-36 Implementasi Antarmuka Antarmuka Dashboard Kepala Dinas**

Gambar 4-50 menunjukkan tampilan antarmuka *dashboard* kepala dinas Setelah berhasil *login* sebagai kepala dinas maka gambar diatas menunjukkan halaman awal kepala dinas. Terdapat total surat dan realtime perjalanan surat.

#### **27. Implementasi Antarmuka Dashboard**

#### **Pegawai**

Berikut merupakan implementasi antarmuka *dashboard* pegawai*.*

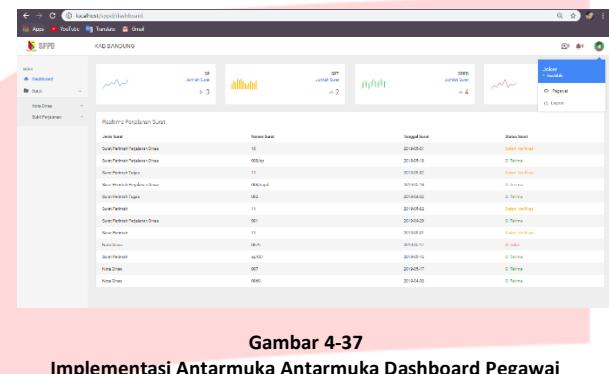

Gambar 4-51 menunjukkan tampilan antarmuka *dashboard* pegawai Setelah berhasil *login* sebagai pegawai maka gambar diatas menunjukkan halaman awal pegawai. Terdapat total surat dan realtime perjalanan surat.

# **28. Implementasi Antarmuka Form Input Nota**

### **Dinas**

Berikut merupakan implementasi antarmuka *Form Input Nota Dinas.*

| SPPD                     | <b>KAB BANDUNG</b>                       | the contract of the contract of                                                                                         | 0.410 |
|--------------------------|------------------------------------------|----------------------------------------------------------------------------------------------------|-------|
| MBQ<br><b>W Constant</b> | <b>UNION</b><br>Home / Rom / Nota Direct |                                                                                                    |       |
| to Sent<br>-             | Note Direct<br>Tale Local Draw           |                                                                                                    |       |
|                          | <b>Tose Sono New 2005</b>                | Desar Santo                                                                                                    |       |
|                          | Himp Spa Disa                            | Norwell Month                                                                                                    |       |
|                          | <b>Books</b>                             | <b>Kingdo</b>                                                                                                    |       |
|                          | <b>Carl</b>                              | Dari                                                                                                    |       |
|                          | the car                                  | linger attendant                                                                                                    |       |
|                          | Languar Languar                          |                                                                                                    |       |
|                          | <b>Produktings Congr</b>                 |                                                                                                    |       |
|                          | 18                                       |                                                                                                    |       |
|                          |                                          | <b>Figure 2 and an additional control of the state of the state of the state of the state of the state of the state</b> |       |
|                          |                                          | ï                                                                                                    |       |
|                          |                                          | Salarah                                                                                                    |       |

**Gambar 4-38 Implementasi Antarmuka Antarmuka Form Input Nota Dinas**

Gambar 4-52 menunjukkan tampilan antarmuka *form* input nota dinas. Pengisian *form* terdiri atas dasar nomor surat SPPD, nomor nota dinas, kepada, dari, tanggal, sifat, lampiran, Penanda Tangan, Hal, da nisi.

#### **29. Implementasi Antarmuka Tabel Nota Dinas**

Berikut merupakan implementasi antarmuka tabel nota dinas.

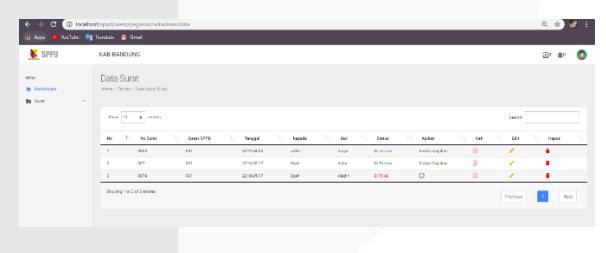

**Gambar 4-39 Implementasi Antarmuka Tabel Nota Dinas**

Gambar 4-53 menunjukkan tampilan antarmuka form tabel nota dinas. Berisi seluruh data nota dinas yang telah diinputkan sebelumynya.

#### **30. Implementasi Antarmuka Edit Nota Dinas**

Berikut merupakan implementasi antarmuka edit nota dinas.

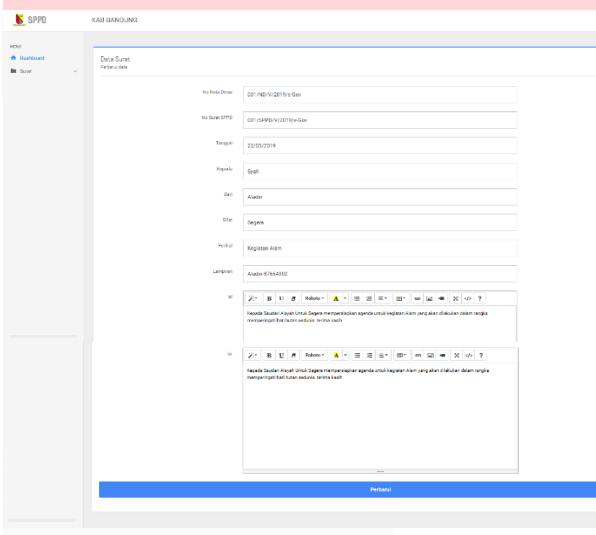

**Gambar 4-40 Implementasi Antarmuka Antarmuka Edit Nota Dinas**

Gambar 4-54 menunjukkan tampilan antarmuka *form* edit nota dinas. Berisi seluruh data nota dinas yang telah diinputkan sebelumynya dan siap diedit.

#### **31. Implementasi Antarmuka Detail Nota Dinas**

Berikut merupakan implementasi antarmuka detail nota dinas.

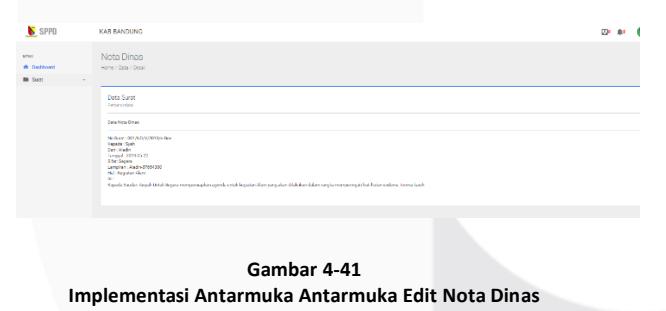

Gambar 4-55 menunjukkan tampilan antarmuka *form* detail nota dinas. Berisi detail data nota dinas yang telah diedit sebelumynya.

#### **32. Implementasi Antarmuka Input Bukti**

#### **Perjalanan Dinas**

Berikut merupakan implementasi antarmuka input bukti perjalanan dinas.

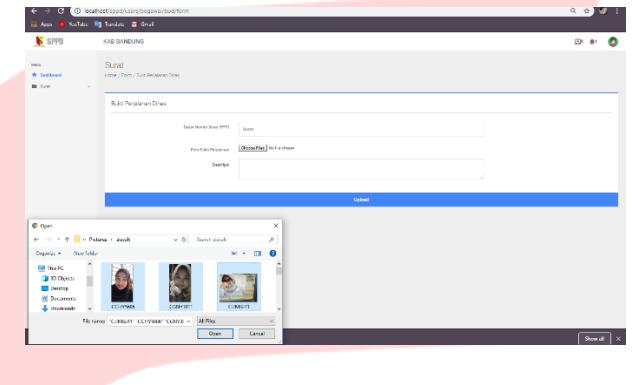

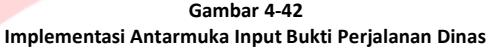

Gambar 4-55 menunjukkan tampilan antarmuka *form* detail nota dinas. Berisi detail data nota dinas yang telah diedit sebelumynya.

**33. Implementasi Antarmuka Login** Berikut merupakan implementasi antarmuka *login.*

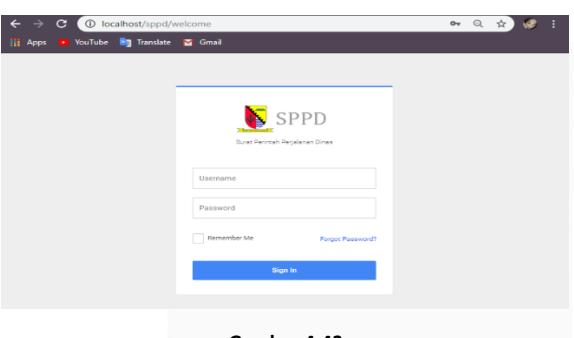

**Gambar 4-43 Impelentasi Antarmuka Login**

Gambar 4-14 menunjukkan tampilan perancangan antarmuka *form login*. *Form login* berisi *username* dan *password*. Klik tombol *sign in* jika sudah mengisi *form*. Jika ingin melakukan penyimpanan akun otomatis klik "*Remember Me"*. Klik *forgot password* apabila lupa *username* atau *password*.

# **4.2 Pengujian Black Box**

Merupakan tahap yang dilakukan untuk memastikan sistem yang sudah dibangun berjalan sesuai yang diaharapkan.

# **4.3 UAT**

Berikut adalah tabel hasil *User Acceptance Test* (UAT).

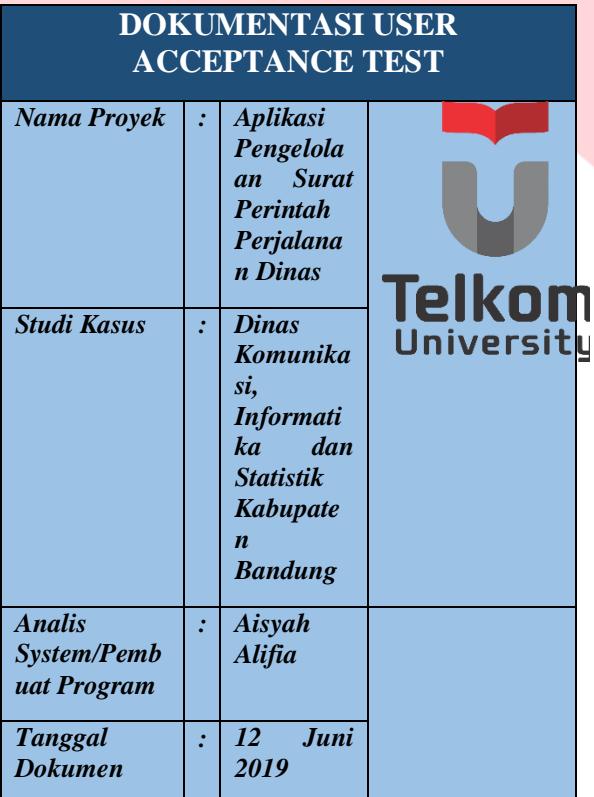

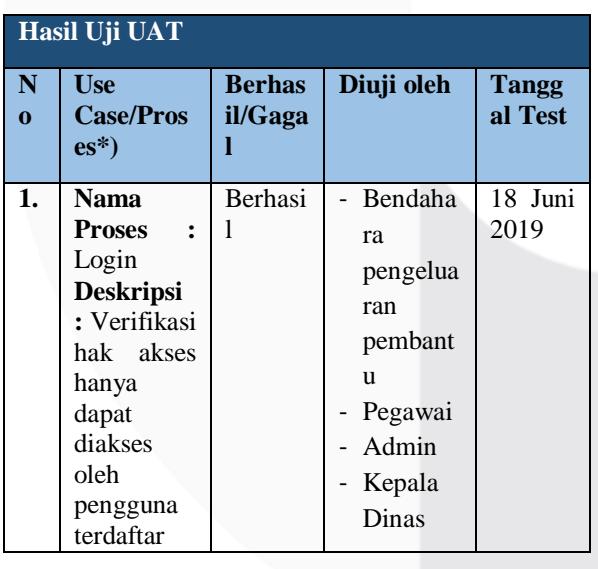

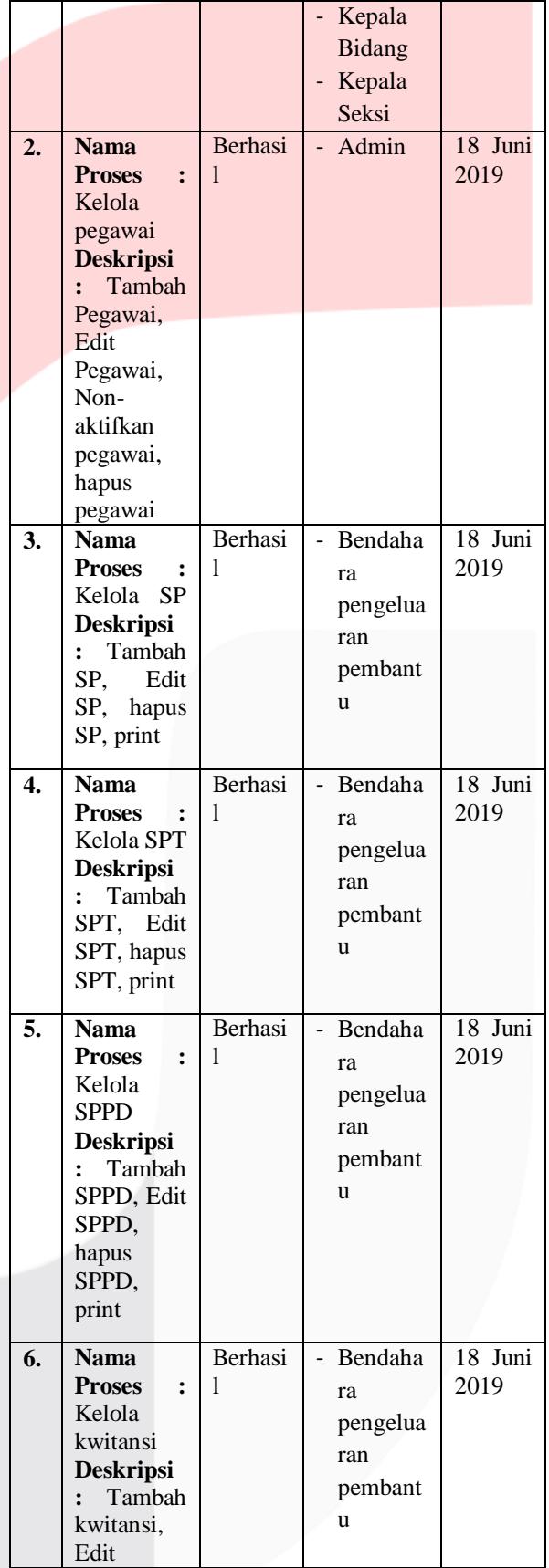

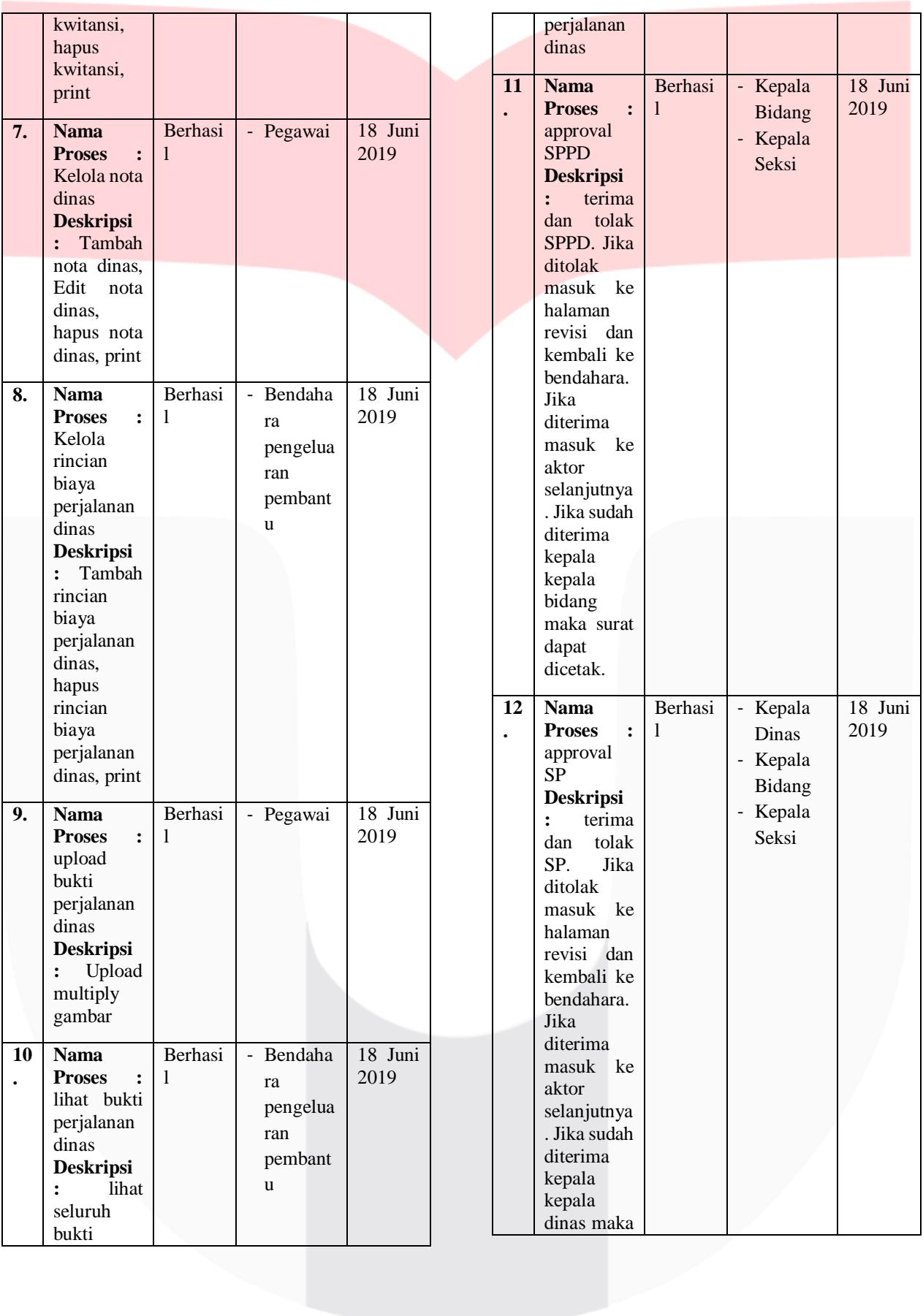

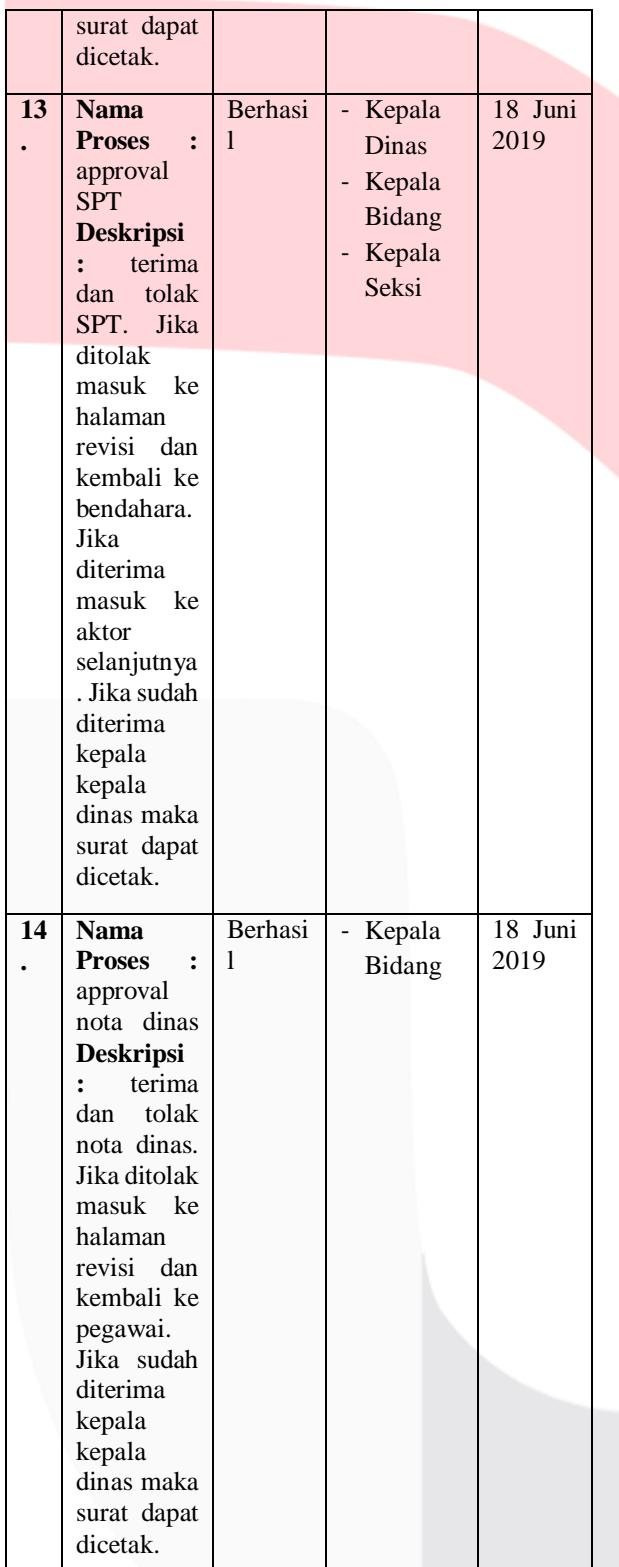

### **5. Kesimpulan**

# **5.1 Kesimpulan**

Berikut merupakan kesimpulan dari Proyek Akhir yang telah dibangun.

- 1. Aplikasi Pengelolaan Surat Perintah Perjalanan (Studi Kasus: Dinas Komunikasi, Informatika dan Statistik Kabupaten Bandung), telah dibangun dan didalamnya terdapat fitur – fitur yang mampu mengelola dan menyimpan data – data mulai dari pengelolaan SPT atau SP, SPPD, Kwitansi, Rincian Biaya Perjalanan Dinas, nota dinas, menyimpan bukti perjalanan dinas dan approval yang dilakukan oleh kepala dinas.
- 2. Aplikasi Pengelolaan Surat Perintah Perjalanan (Studi Kasus: Dinas Komunikasi, Informatika dan Statistik Kabupaten Bandung), dapat mengelola beberapa dokumen penting terkait perjalanan dinas yaitu mulai dari SPT atau SP, SPPD, kwitansi, Rincian Biaya Perjalanan Dinas, dan nota dinas sehingga bendahara pengeluaran pembantu dan pegawai tidak harus mencari dokumen yang sudah selesai sebelumnya dan mengetik ulang. *Print Out* setiap dokumen pada aplikasi ini sudah mengikuti aturan dari Peraturan Bupati Bandung tentang standar harga pemerintah kabupaten bandung tahun anggaran 2017 No 44 Tahun 2016.
- 3. Aplikasi Pengelolaan Surat Perintah Perjalanan (Studi Kasus: Dinas Komunikasi, Informatika dan Statistik Kabupaten Bandung), sudah dilengkapi dengan fitur *upload* gambar. Fitur ini sangat berfungsi untuk menyimpan seluruh bukti perjalanan dinas yang dilakukan pegawai.
- 4. Pada Aplikasi Pengelolaan Surat Perintah Perjalanan (Studi Kasus: Dinas Komunikasi, Informatika dan Statistik Kabupaten Bandung), kepala dinas dapat malakukan approval seluruh dokumen terkait perjalanan dinas. Approval tersebut diperlukan agar bendahara pengeluaran pembantu tidak harus dua kali pergi ke ruangan kepala dinas untuk memperbaiki kesalahan pada dokumen terkait.

# **5.2 Saran**

Aplikasi Pengelolaan Surat Perintah Perjalanan (Studi Kasus: Dinas Komunikasi, Informatika dan Statistik Kabupaten Bandung), ini diharapkan fungsionalitasnya bisa dikembangkan lagi seperti dapat mengelola Surat Pertanggungjawaban yang

didalamnya memuat seluruh biaya rinci perjalanan dinas mulai dari bukti perjalanan dinas sampai perhitungan pajak perjalanan dinas dalam periode 1 tahun. Aplikasi ini juga diharapkan dapat mencakup seluruh bidang dalam satu aplikasi termasuk mengurus perjalanan dinas kepala dinas dan sekertaris. Selanjutnya aplikasi hendaklah ditambahi dengan perhitungan secara otomatisasi biaya perjalanan dinas di kwitansi berdasarkan persyaratan yang tertera di peraturan bupati.

## **DAFTAR PUSTAKA**

- [1] R. Indonesia, "Undang-Undang No. 14 Tahun 2008 tentang Keterbukaan Informasi Publik," 2008.
- [2] Diskominfo, "Website DIskominfo Kabupaten Bandung," [Online]. Available: http://diskominfo.bandungkab.go.id. [Haettu 6 Agustus 2018].
- [3] BPMN, "BPMN," BPMN, [Online]. Available: http://www.bpmn.org. [Accessed 20 November 2017].
- [4] Munawar, Pemodelan Visual dengan UML, Graha Ilmu, Yogyakarta, hal 17100, 2005.
- [5] Sidik, Betha, Framework CodeIgniter, Bandung: Informatika Bandung, 2012.
- [6] Raharjo, Budi, Belajar Otodidak MySQL Teknik Pembuatan dan Pengelolaan Database, Bandung: Informatika Bandung, 2015.
- [7] Gunadarma, "Pengujian Perangkat Lunak," [Online]. Available: http://elearning.gunadarma.ac.id/docmo dul/peng\_implementasi\_pmliharaan\_si/b ab4-pengujian\_perangkat\_lunak.pdf. [Accessed 25 September 2017]

[8] Telkom University, " panduan dokumen User Acceptance Test (UAT)" [Online]. Available : http://dac.telkomuniversity.ac.id